# Universidad Autónoma Metropolitana Unidad Azcapotzalco

División de Ciencias Básicas e Ingeniería Licenciatura en Ingeniería en Computación

Estancia Profesional

# **Aplicación para el análisis de imágenes de espumas húmedas con iluminación no uniforme.**

Laura Evelyn Gómez Suárez 2133034958 evelyn-laur@hotmail.com

M. en C. Arturo Zúñiga López Asociado Departamento de electrónica azl@correo.azc.uam.mx

Dr. Florentino Leyte Guerrero Investigador Gerencia de desarrollo de materiales y productos químicos fleyte@imp.mx

Trimestre 2018 Invierno Abril de 2018

Yo, Arturo Zúñiga López, y yo, Florentino Leyte Guerrero, declaro que aprobé el contenido del presente Reporte de Proyecto de Integración y doy mi autorización para su publicación en la Biblioteca Digital, así como en el Repositorio Institucional de UAM Azcapotzalco.

Asesor

M. en C. Arturo Zúñiga López

Coasesor Dr. Florentino Leyte Guerrero

Yo, Laura Evelyn Gómez Suárez, doy mi autorización a la Coordinación de Servicios de Información de la Universidad Autónoma Metropolitana, Unidad Azcapotzalco, para publicar el presente documento en la Biblioteca Digital, así como en el Repositorio Institucional de UAM Azcapotzalco

Alumna Laura Evelyn Gómez Suárez

# **Resumen**

En este proyecto se presenta el desarrollo paso a paso de la aplicación *FoamDL*, diseñada para evaluar la textura de las espumas con iluminación no uniforme, a partir de imágenes digitales de alta resolución.

Para estudiar la textura en las imágenes, se utilizó el toolbox para procesamiento de imágenes digitales en Matlab, usando diversas funciones que mejoran el contraste y brillo de la imagen, así como su detección.

En esta aplicación se utilizó una función de Matlab llamada *dilated* que permite el engrosamiento de los objetos en una imagen, logrando detectar mejor las burbujas, ya que las generadas en muchos procesos industriales usualmente son del orden de micras. En otra etapa se implementó el algoritmo de Hought para la detección de círculos, asociados en este proyecto a burbujas de espumas frescas.

Para poder obtener resultados correctos, se utilizaron diversas funciones de Matlab que permiten el mejoramiento de la imagen, entre las que se cuentan aquellas para eliminar ruido y resaltar objetos poco visibles, la finalidad del uso de estas funciones es minimizar el error de detección y obtener resultados más precisos.

El software *FoamDL* permite evaluar la textura de espumas de manera óptima y eficiente en imágenes con iluminación no uniforme, realizando cálculos estadísticos en poco tiempo. Este sistema es innovador ya que, hasta donde la investigación de la autora ha llegado, no se tiene información de un sistema similar en la industria.

Los tiempos de evaluación de la textura en una espuma, que tradicionalmente pueden durar horas, se logran reducir a unos minutos, lo que hace la aplicación más eficiente.

# **Agradecimientos**

A mis padres Leticia y Hector por haberme forjado como la persona que soy, mostrándome el camino hacia la superación, gracias por sus consejos y palabras de aliento me han ayudado a crecer como persona y a luchar por lo que quiero, todo lo que hoy soy es gracias a ellos.

A mis Hermanos Lynda y Héctor, por brindarme su tiempo y un hombro para descansar, siempre dándome ánimos para seguir adelante a pesar de los obstáculos.

A mis amigos por permitirme aprender más de la vida a su lado.

A la casa de estudios que me vio nacer la Universidad Autónoma Metropolitana unidad Azcapotzalco, la cual me abrió sus puertas para formarme profesionalmente.

A mis profesores por sus diferentes formas de enseñar, quienes me incentivaron en muchos sentidos a seguir adelante y sin su apoyo esto no hubiera sido posible.

A mis asesores el M. en C. Arturo Zúñiga López y Dr. Florentino Leyte Guerrero por su valiosa tutoría en todo el proceso de realización de este Proyecto.

Y a todas aquellas personas que siempre estuvieron a mi lado en las buenas y las malas apoyándome.

Gracias

# **Índice General**

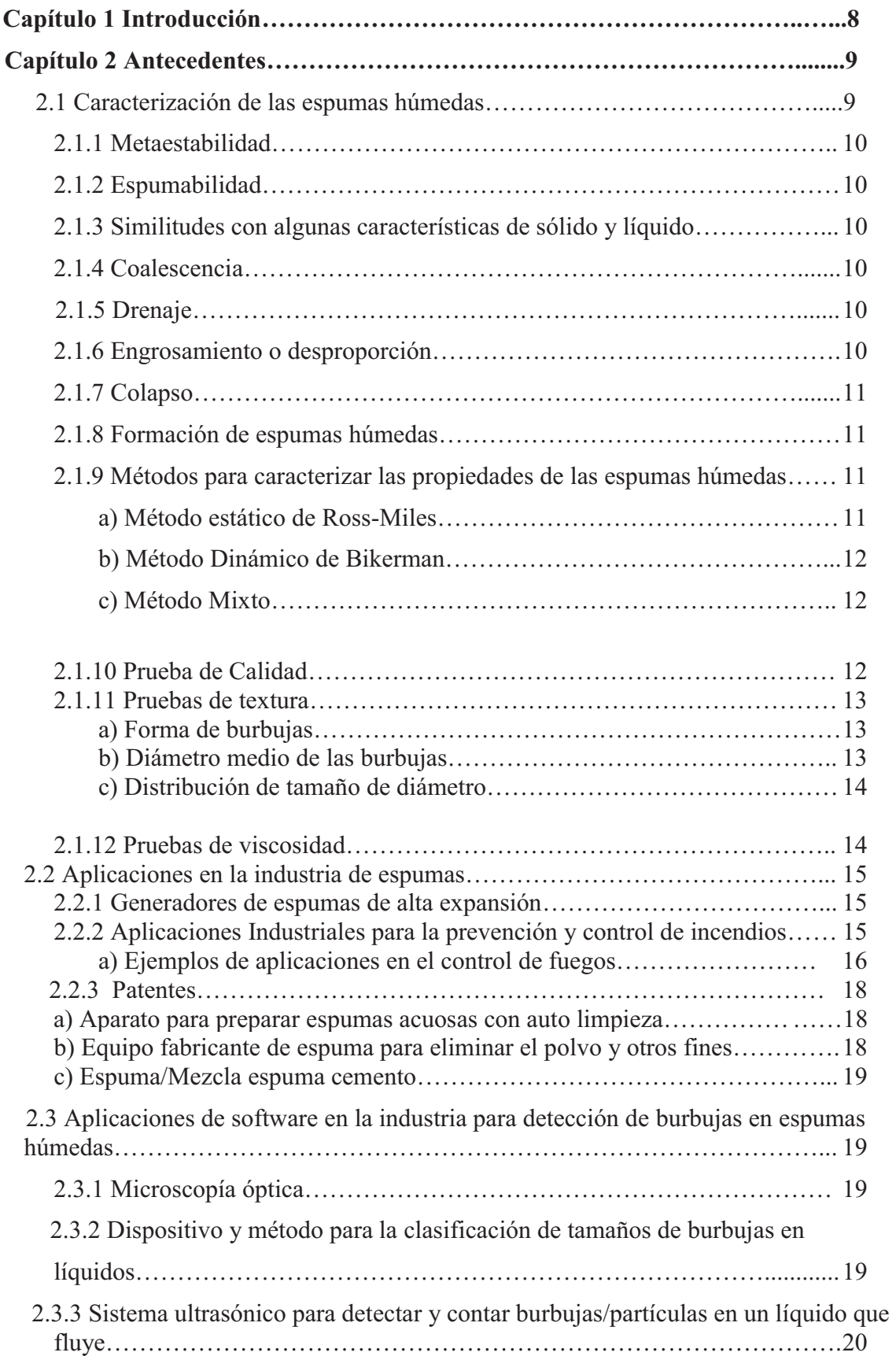

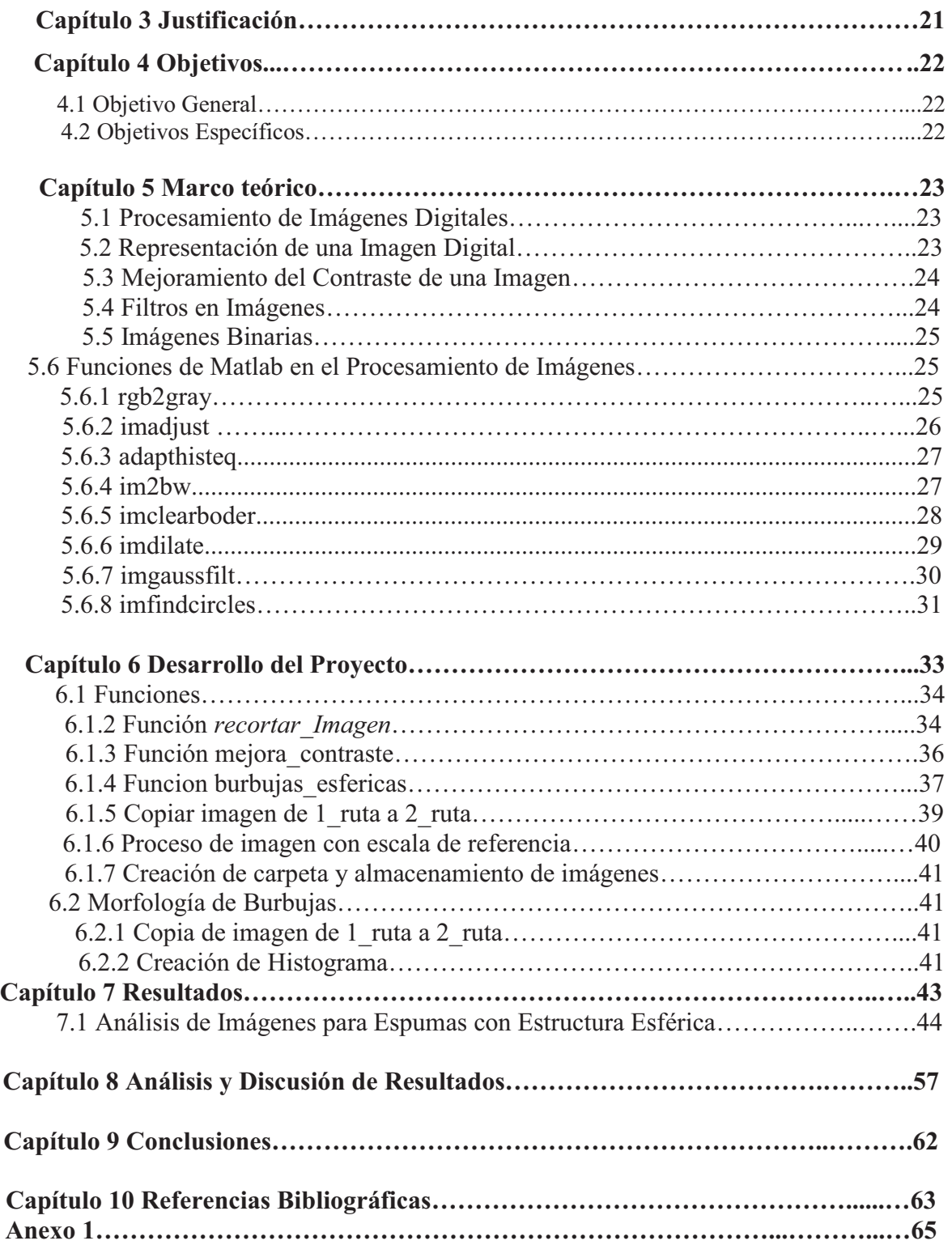

# **Índice de Figuras**

# Figuras del Capítulo 2

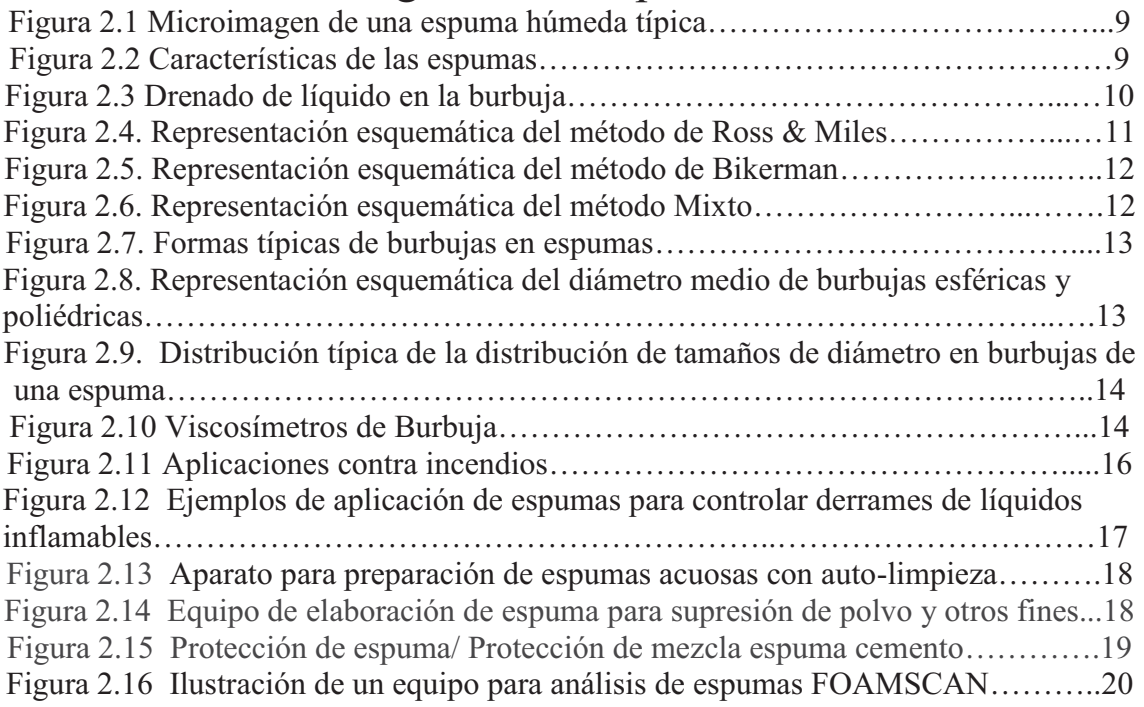

# Figuras del Capítulo 5

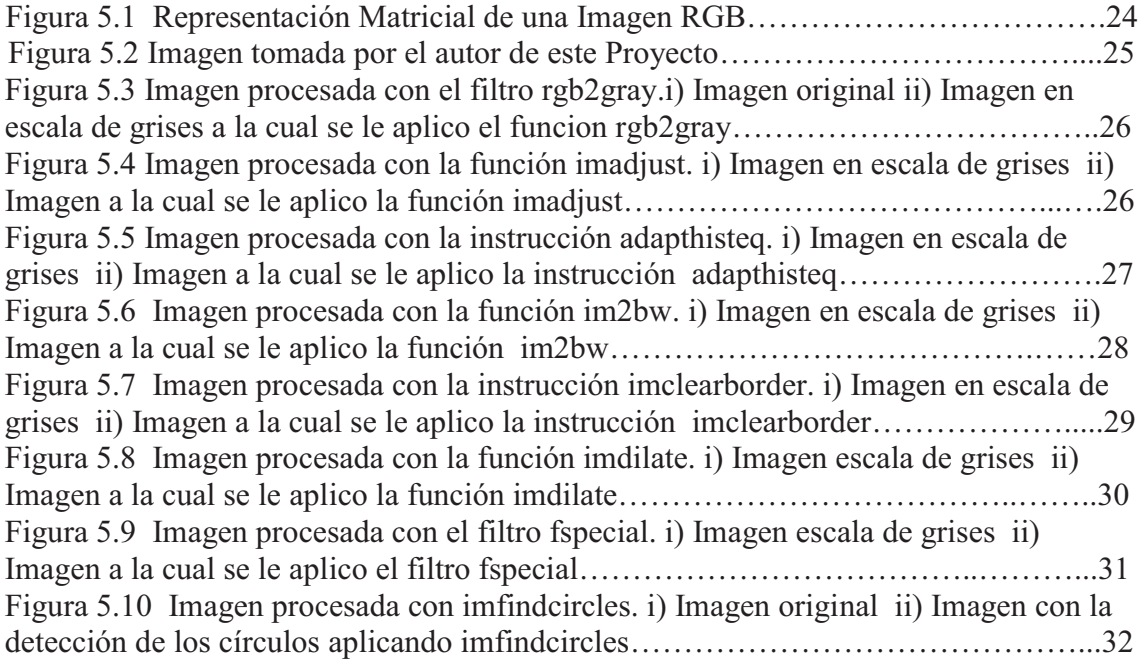

# Figuras del Capítulo 6

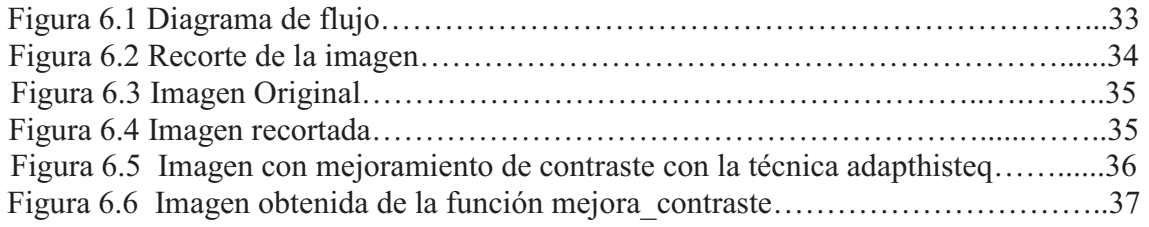

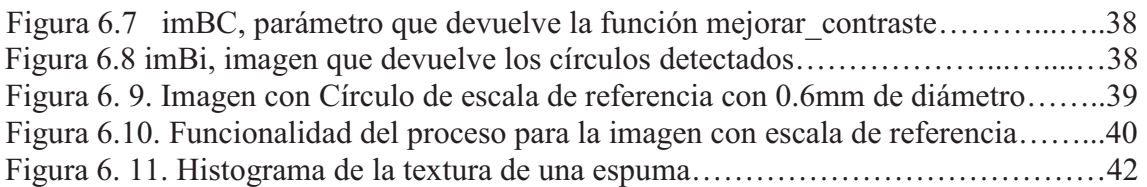

# Figuras del Capítulo 7

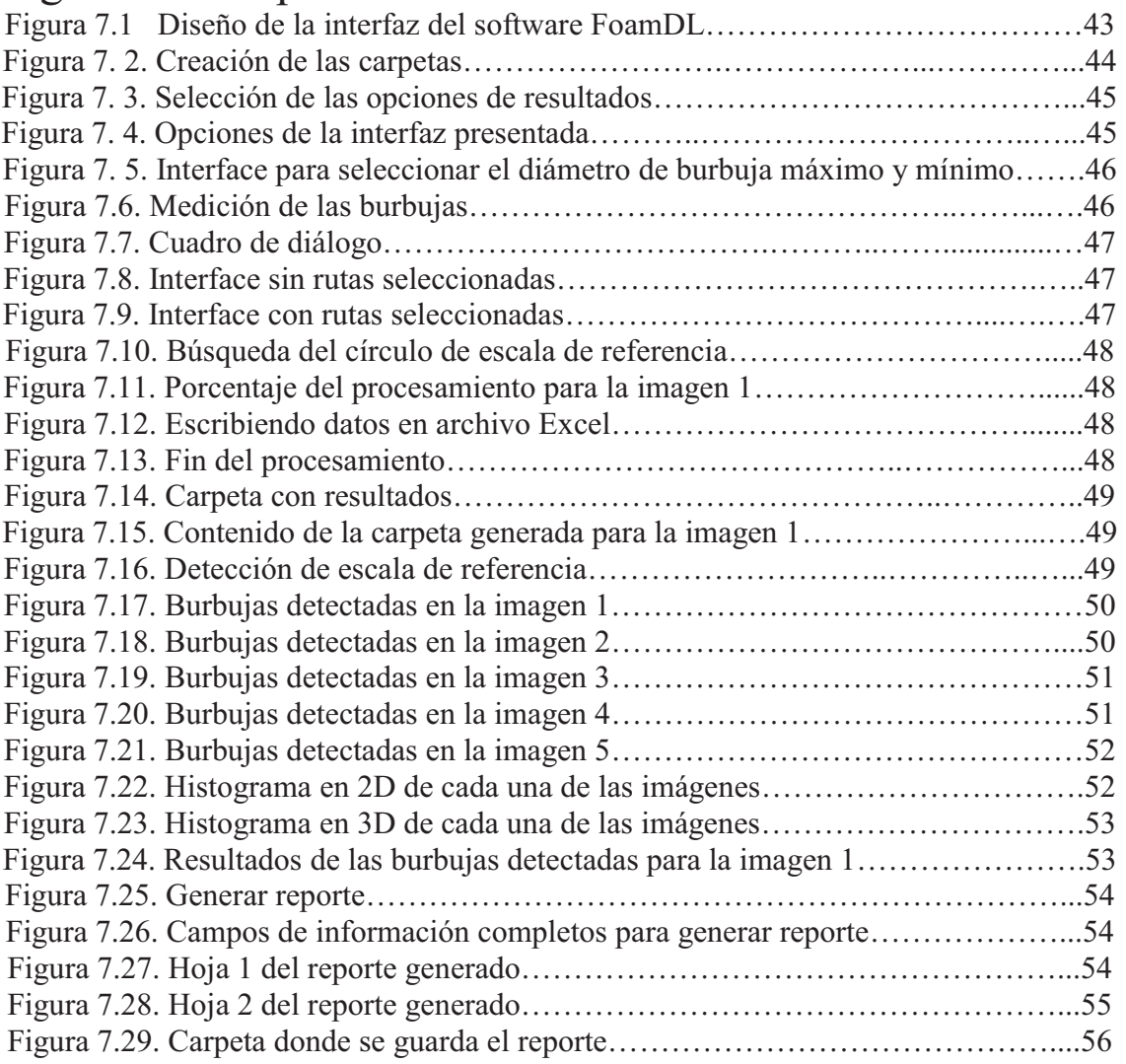

# Figuras del Capítulo 8

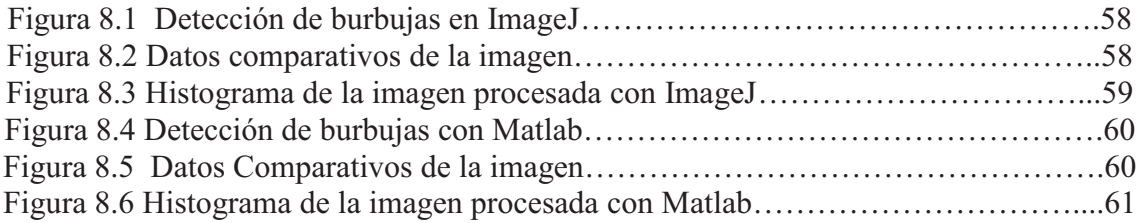

# **Capítulo 1 Introducción**

Las espumas húmedas<sup>1</sup> se encuentran extensivamente en la industria nacional; por ello es necesario conocer sus propiedades para controlarlas y adaptarlas a necesidades específicas de las ramas de alimentos, control de fuegos, bebidas, combustibles, e industria de la construcción por mencionar algunas de las más importantes. En otras ramas se presentan como productos secundarios no deseados y es necesario reducirlas o eliminarlas como en la producción de fármacos, perforación de pozos, fabricación de detergentes, aceites y donde se generan residuos industriales. También se necesita conocer sus propiedades para estudiar sus interacciones con otras substancias y comprender su modo de trabajo.

De las propiedades mencionadas anteriormente, el conocimiento de la textura de espumas húmedas es relevante, junto con su calidad y estabilidad, ya que son indicadores cuantitativos de su comportamiento cuando se sujetan a esfuerzos cortantes<sup>2</sup>, cambios de presión y temperatura. A continuación, se presentan definiciones funcionales de estas propiedades:

*a) La estabilidad* es la propiedad de las espumas húmedas, que caracteriza su permanencia estructural con el tiempo. Usualmente la estabilidad se estudia por medio del cambio de altura de una columna de espuma colocada en un recipiente, con el paso del tiempo [1]. En general mientras mayor tiempo se mantenga la columna de espuma en sus condiciones originales será más estable.

b) *La calidad* es la relación del volumen de gas al volumen total, existentes en un cuerpo de espuma.

Si se tienen dos espumas de la misma calidad, pero una de ellas tiene burbujas de menor diámetro medio, se puede afirmar que, en general la espuma de burbujas de menor diámetro será más estable que la otra; mientras menor es el tamaño de las burbujas, las espumas son más estables y resisten mejor los esfuerzos cortantes durante su deformación [2]. Además, el tamaño de las burbujas en las espumas se reduce proporcionalmente cuando estas se sujetan a presiones confinantes, y se vuelven más estables.

*La textura* de una espuma húmeda se evalúa determinando los siguientes tres parámetros:

a) Forma de las burbujas (esféricas o poliédricas).

ı

- b) Diámetro promedio de las burbujas en la espuma.
- c) Distribución de tamaños de diámetro de burbuja en la espuma.

La aplicación que se desarrolla determina a partir del procesamiento digital de imágenes de alta resolución (HD), obtenidas en condiciones de iluminación no uniforme con el equipo del Instituto Mexicano del petróleo, las tres características que se enumeran arriba, para evaluar la textura analizando sus burbujas.

<sup>1</sup> Las espumas húmedas son aglomeraciones de burbujas de gas dentro de un líquido, separadas cada una por una película o "lamela" de líquido.

<sup>2</sup> Los esfuerzos cortantes en espumas se refieren a fuerzas tangenciales sobre un espécimen de espuma en un área dada.

# **Capítulo 2 Antecedentes**

## **2.1 Caracterización de las espumas húmedas**

Definición. La literatura presenta variantes de definición de las espumas húmedas [3]**,** sin embargo, todas ellas coinciden en aspectos característicos de las espumas que se resumen en seguida (Figura 2.1):

- a) Las espumas son aglomeraciones de burbujas de gas, separadas cada una por una película o "lamela" de líquido, existen dos fases importantes la continua y la discreta (o discontinua).
- b) La fase continua está formada por el líquido y la fase discreta está formada por el gas.
- c) La lamela es una parte importante de la espuma, delimita la región que engloba al gas, en las dos interfaces de cada lado y la parte de la unión con la otra lamela.
- d) Las espumas húmedas finas usualmente se definen en burbujas cuyos diámetros están en el rango de 1 y 1000 nm.
- e) La viscosidad de la espuma le añade estabilidad pues permite que sus burbujas esféricas entren en contacto entre si controlando el flujo del fluido, llamado drene gravitacional.

Cuando se rompen las películas que limitan las burbujas se produce el colapso de estas y de esta forma desaparecen las burbujas más pequeñas.

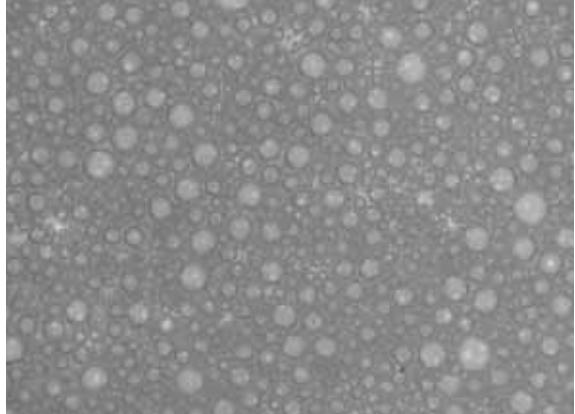

Figura 2.1 Microimagen de una espuma húmeda típica.

Las espumas son un tipo de coloide, caracterizado por ser un sistema de celdillas de gas, encerradas por líquido (Figuras 2.1 y 2.2).

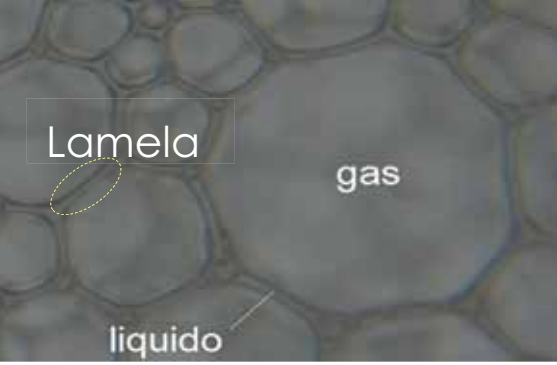

Figura 2.2 Características de las espumas

Las características de las espumas son:

**2.1.1 Metaestabilidad:** Inmediatamente después de su formación, en general, no se presenta en ellas orden de manera espontánea en el espacio tridimensional, poseen un bajo nivel de energía y para bajas temperaturas, alrededor de la temperatura ambiente, no muestran fluctuaciones térmicas significativas, aunque lo anterior está determinado por su historia de formación, por ejemplo: El método de inyección controlada de gas a muy baja velocidad puede formar espumas con burbujas de un solo tamaño (espumas monodispersas), mientras que si se aumenta la velocidad de inyección la espuma tenderá a formarse por burbujas de diferentes tamaños (espumas polidispersas).

**2.1.2 Espumabilidad**: Se refiere a la capacidad de un líquido para hacer espuma y a los factores que ayudan a estabilizarla, la referencia [4] señala que la espumabilidad está ligada directamente a variables físicas tales como viscosidad, tensión superficial y otros factores dentro del líquido.

**2.1.3 Similitudes con algunas características de sólido y líquido**: Sus principales características son el módulo de rigidez al cortante muy bajo (se deforman fácilmente cuando se someten a esfuerzos cortantes), poseen elasticidad, representada por un módulo elástico, tienen propiedades de viscosidad y adherencia. Estas propiedades se presentan principalmente debido a sus dos fases (gas y líquido), a la presencia de surfactantes que causan una reducción en la tensión superficial de las lamelas que componen la espuma, así como por sus propiedades de compresibilidad debidas al gas que contiene.

**2.1.4 Coalescencia.** Este proceso involucra el acercamiento inicial entre burbujas, la formación de películas entre ellas, su adelgazamiento y eventual colapso para formar burbujas más grandes. Típicamente este proceso sucede al adelgazarse las lamelas entre burbujas por el drenaje continuo del líquido que las forma [5].

**2.1.5 Drenaje**: Después de la producción de espuma, varios factores interactúan para causar que el líquido en la espuma migre hacia abajo, estos incluyen los gradientes de presión y las fuerzas de gravedad, los cuales provocan que el líquido se drene a través de la red canales, acumulando el líquido drenado en el fondo del recipiente que contiene la espuma. Véase Figura 2.3.

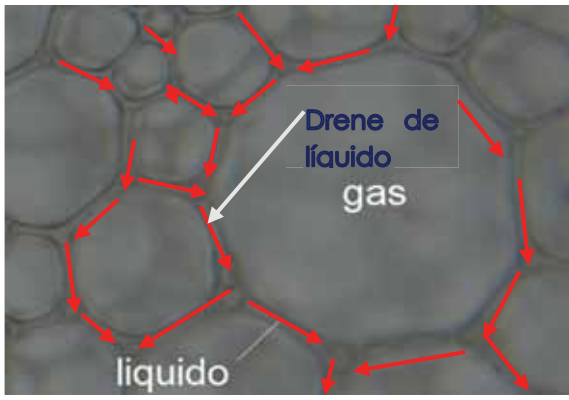

Figura 2.3 Drenado de líquido en la burbuja

**2.1.6 Engrosamiento o desproporción**: Las burbujas que constituyen la espuma se encuentran separadas por lamelas, a través de ellas se filtra el gas que provoca cambios de tamaño, incrementando el tamaño de las grandes burbujas y provocando la desaparición o colapso de las de menor tamaño, A este fenómeno también se le conoce como "Maduración de Ostwald" [5].

**2.1.7 Colapso**: Ocurre cuando las lamelas o películas que delimitan las burbujas colapsan, provocando la desaparición de burbujas más pequeñas; los procesos de drenaje y desproporción conducen al aumento de tamaño de las burbujas grandes y a la reducción del grosor de las películas que las forman hasta alcanzar un espesor crítico después del cual colapsan [3].

#### **2.1.8 Formación de espumas húmedas**

Las espumas húmedas se pueden constituir a partir de:

El agitado mecánico de gas y líquido en un contenedor, para su formación suelen requerir de un aporte de energía (eléctrica y/o mecánica) [6].

- a) Se genera espuma al agregar un catalizador o sustancia que acelera una reacción que libera rápidamente oxígeno en el seno de un líquido que contiene detergente, al mezclarse con el detergente, la mezcla genera una espuma bastante densa [7]. La espuma también se forma por la liberación del gas disuelto en un líquido, después de una reacción química o bioquímica con el óxido de carbono, ácido sulfhídrico, metano [8].
- b) De manera natural, la espuma es formada por la agitación mecánica del agua de mar, producida por el oleaje, que contiene surfactantes naturales provenientes de algas marinas, liquidas [9].

#### **2.1.9 Métodos para caracterizar las propiedades de las espumas húmedas.**

Existen varios métodos de evaluación experimental de propiedades de las espumas que se indican a continuación [10]:

*Pruebas de estabilidad*: Este tipo de pruebas están orientadas a evaluar el cambio en la estructura física de la espuma con el tiempo y se pueden realizar por medio de las siguientes pruebas:

a) **Método estático de Ross-Miles:** Se vierte una cantidad de líquido espumante en un vial graduado, el cual ya contiene una cantidad estandarizada de líquido. Se mide la altura de la espuma formada y se registra esta altura en función del tiempo hasta que la espuma desaparezca [11] como se muestra en la Figura 2.4.

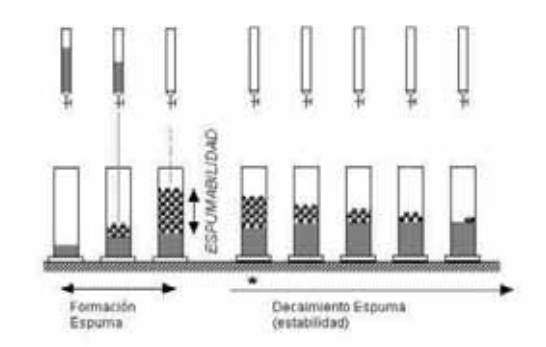

Figura 2.4. Representación esquemática del método de Ross & Miles, tomado de la Referencia [11].

b) **Método Dinámico de Bikerman:** Se vierte una cierta cantidad de líquido para poder formar espuma en un vial graduado en un tubo de vidrio vertical, frecuentemente graduado, con una placa de cristal poroso en su parte inferior, al cual se envía un flujo de gas a través de sus poros, esto induce la formación de burbujas, las cuales se van acumulando para formar una columna de espuma, véase Figura 2.5.

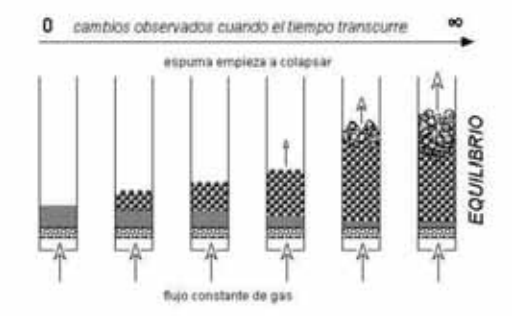

Figura 2.5. Representación esquemática del método de Bikerman, tomado de la Referencia [11].

c) **Método Mixto:** Ocurre cuando se corta la alimentación de gas, entonces se desencadena el colapso. Al suspender el flujo de gas se inicia el monitoreo de la altura de la espuma con el tiempo para formar la correspondiente curva de estabilidad. Este es el método mixto, propuesto por investigadores del Laboratorio FIRP en 1994 [11] como se muestra en la Figura 2.6.

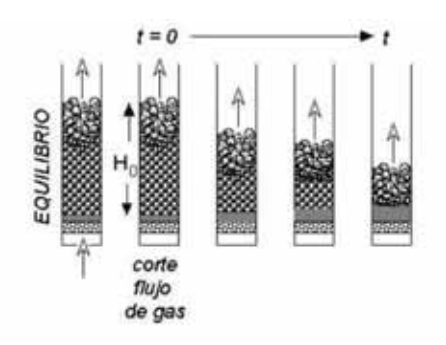

Figura 2.6. Representación esquemática del método Mixto, tomado de la Referencia [11].

#### **2.1.10 Prueba de Calidad**

Definición de Calidad: Es la relación del volumen de gas al volumen total en una espuma, se expresa mediante la fórmula:

$$
G = \frac{V_G}{V_T} = 1 - \frac{V_L}{V_T}
$$

*Donde* 

 *G= calidad VL = Volumen líquido*   $V_T =$  *Volumen Total VG= Volumen Gas* 

De la expresión anterior se puede observar que, a mayor volumen de gas, mayor es la calidad, pero mientras menor líquido en el drenado mayor es la calidad.

#### **2.1.11 Pruebas de textura**

La textura de una espuma se integra por los siguientes tres parámetros:

- a) Forma de las burbujas ver Figura 2.7.
- b) Diámetro promedio de las burbujas en una espuma ver Figura 2.8.
- c) Distribución de tamaños de diámetro de las burbujas en una espuma ver Figura 2.9.

Como se ilustra a continuación:

a) Forma de Burbujas

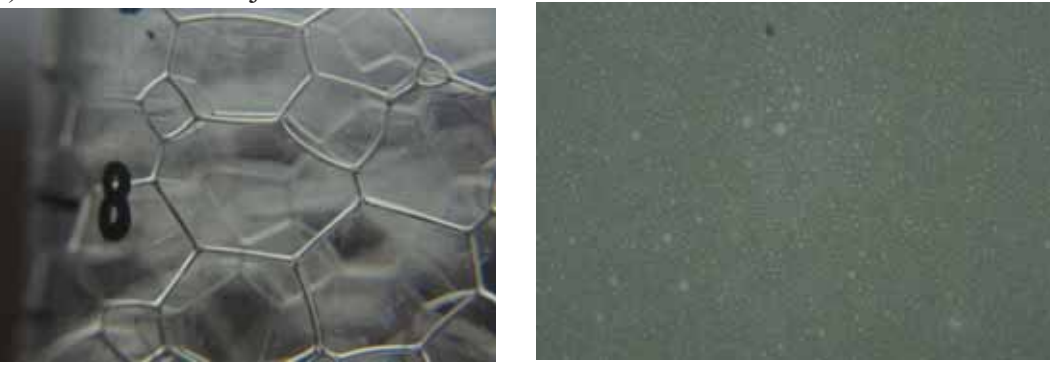

 [A] Espumas poliédricas [b] Espumas esféricas Figura 2.7. Formas típicas de burbujas en espumas

b) Diámetro medio de las burbujas

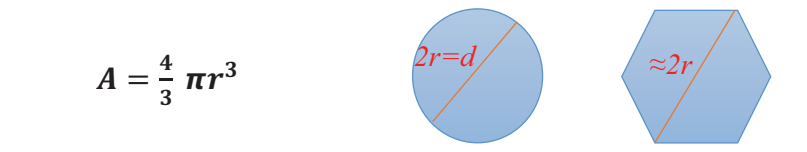

Figura 2.8. Representación esquemática del diámetro medio de burbujas esféricas y poliédricas.

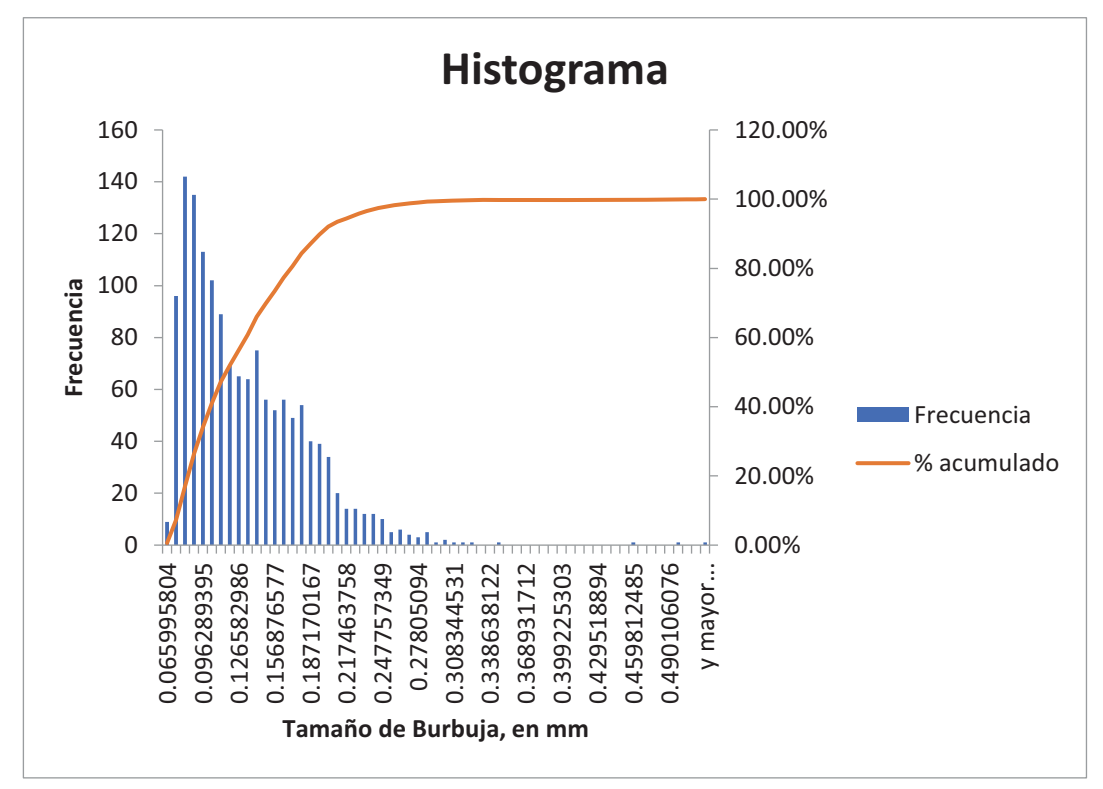

Figura 2.9. Distribución típica de la distribución de tamaños de diámetro en burbujas de una espuma.

## **2.1.12 Pruebas de viscosidad**

La viscosidad en la resistencia que presenta la espuma cuando se le aplica una fuerza cortante.

Las diferentes pruebas para medir la viscosidad van desde las sencillas copas de fluidez, hasta los viscosímetros rotacionales controlados por una computadora.

Otra forma es colocar 4 juegos de tubos con referencias y enumerados, se conoce como método de tiempo directo, ya que se utiliza un tubo con 3 líneas de tiempo, para poder determinar el tiempo en segundos que una burbuja dentro del líquido de prueba se requiere para tocar la interface liquido/aire, así como para recorrer una distancia vertical conocida a través del diámetro del tubo como se muestra en la Figura 2.10.

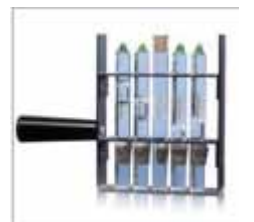

Figura 2.10 Viscosímetros de Burbuja

14

#### **2.2 Aplicaciones en la industria de espumas**

El campo de aplicaciones de las espumas para uso industrial o doméstico es amplio, encontrándose presentes en diferentes áreas. A continuación, se dará una breve descripción de las aplicaciones más relevantes en la industria.

#### **2.2.1 Generadores de espumas de alta expansión**

Los agentes de expansión de espuma se utilizan en diversas aplicaciones en construcción, electrodomésticos, transportes y envases, además de las industrias de materiales termoestables y termoplásticos.

En la construcción, los agentes de expansión de espuma se utilizan como componentes de aislamiento para edificaciones, como aislantes de bloques de tuberías y techos, puertas, revestimientos, bases y como selladores de puertas y de ventanas.

En la industria de electrodomésticos se usan para proporcionar mejor aislamiento a las bajas temperaturas, requeridas para conservar productos a una temperatura segura para el uso de los consumidores, esta es la ventaja principal de utilizar agentes de expansión de espuma en aislamiento para conservación en frío.

En la industria de los alimentos. El agente de expansión de espuma está aprobado para su uso en la industria del servicio de alimentos y de los envases para alimentos, donde se usa en platos, vasos, bandejas para carne, cartones de huevos y recipientes para comidas rápidas.

En aplicaciones marinas. Por su capacidad de crear espumas livianas con alta resistencia y consistencia uniforme, los agentes de expansión de espuma ayudan a la flotación del casco de las embarcaciones.

Los usos de los agentes de expansión de espuma cubren numerosas aplicaciones: revestimientos más rígidos, artes gráficas, industrias, transportes, suelas de zapatos y elementos decorativos para exhibición (por ejemplo, frutas y productos de pastelería artificiales), entre otras piezas especiales [12].

**2.2.2 Aplicaciones Industriales para la prevención y control de incendios** la espuma es utilizada como agente extintor para el combate de los incendios. Su uso más extendido es para cubrir líquidos combustibles e inflamables derramados [12]. (Figuras 2.11 y 2.12).

**Las principales aplicaciones para la protección contra incendios mediante espuma son:** 

| <b>Industria</b> | Aplicación                                               |  |  |  |  |  |
|------------------|----------------------------------------------------------|--|--|--|--|--|
| Petroquímica     | Tanques de almacenamiento de<br>líquidos inflamables     |  |  |  |  |  |
| Petroquímica     | Cubetas de retención y/o de recogida                     |  |  |  |  |  |
| Petroquímica     | Áreas de proceso                                         |  |  |  |  |  |
| Petroquímica     | Muelles de carga marinos                                 |  |  |  |  |  |
| Petroquímica     | Zonas de trasiego de combustibles como zonas<br>de carga |  |  |  |  |  |
| Petroquímica     | Balsas de GNL y GLP                                      |  |  |  |  |  |
| Petroquímica     | Zonas de proceso                                         |  |  |  |  |  |
| Química          | Almacenes de combustibles "A" y "B"                      |  |  |  |  |  |
| Aeronáutica      | Hangares de aviones y pistas                             |  |  |  |  |  |
| Aeronáutica      | Helipuertos                                              |  |  |  |  |  |
| Eléctrica        | Transformadores                                          |  |  |  |  |  |
| Eléctrica        | Galerías de cables                                       |  |  |  |  |  |

Figura 2.11 Aplicaciones contra incendios

**a) Ejemplos de aplicaciones en el control de fuegos** 

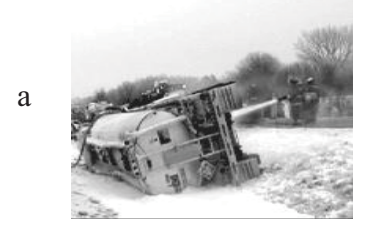

Incendios de liquidos combustibles Incendios en aeronaves

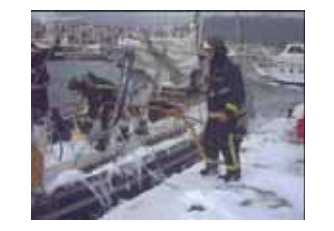

c

e

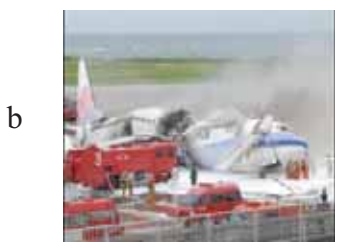

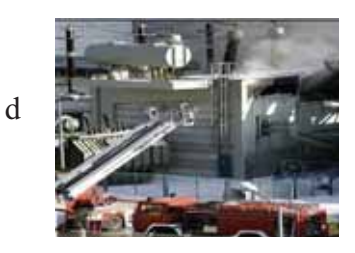

Incendios en barcos incendios de derrames en trafos con aceite

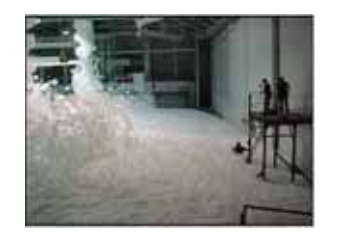

Inundación del riesgo Incendios Forestales

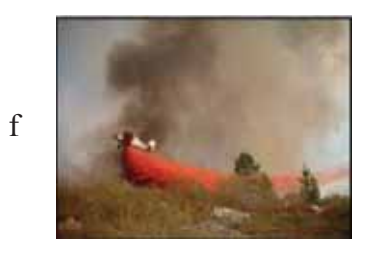

Figura 2.12 Ejemplos de aplicación de espumas para controlar derrames de líquidos inflamables

#### **2.2.3 Patentes**

#### **a) Aparato para preparar espumas acuosas con auto limpieza**

 Aparato para preparar una espuma de aire a base de agua que incluye una cámara para mezclar dos componentes líquidos que incluye la formulación espumante y agua, una boquilla rocía los componentes líquidos mezclados hacia un par de pantallas dentro de un compartimento para formar la espuma. Incluye también una salida divergente para que uno de los líquidos sea expulsado hacia arriba y auto-limpiar la cámara, como se muestra en la Figura 2.13.

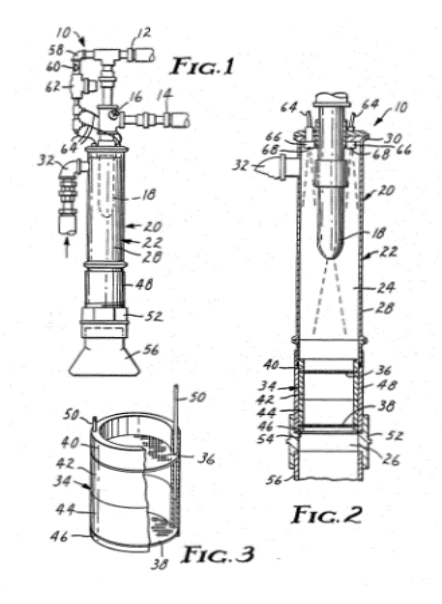

Figura 2.13 Aparato para preparación de espumas acuosas con auto-limpieza [13].

#### **b) Equipo fabricante de espuma para eliminar el polvo y otros fines**

Este sistema genera espuma, las boquillas que contiene descargan la espuma bajo condiciones que causan que la espuma penetre en el polvo del material. La cantidad de espuma requerida está regulada automáticamente por el peso del carbón u otro material. El sistema también funciona como un supresor de incendios, también puede ser automatizado para detectar incendios ubicados en lugares específicos a proteger. La espuma del generador mantiene una relación constante de aire a agua, pero el aparato es ajustable para cambiar la relación cuando lo desee. Véase Figura 2.14.

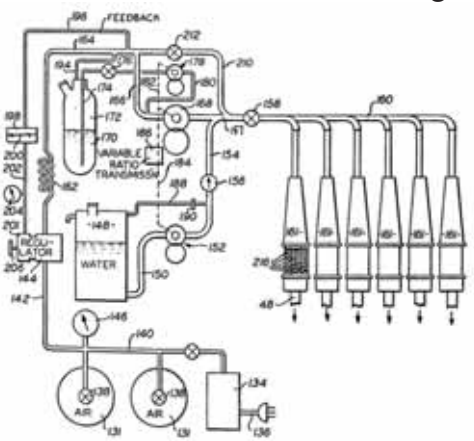

Figura 2.14 Equipo de elaboración de espuma para supresión de polvo y otros fines [14].

#### **c) Espuma/ Mezcla espuma cemento**

Se presenta un equipo para elaborar espuma formada por burbujas microscópicas de surfactante como se muestra en la Figura 2.15. Las cuales cuentan con un efecto de rodamiento sobre partículas de arena y cemento que incrementa su fluidez reduciendo la cantidad de agua necesaria en la mezcla.

La espuma se forma atomizando una mezcla de agua y surfactante, aplicándola a una corriente de aire en una cámara de mezclado, la cual esta acondicionada como un medio agitante por medio de anillos de tamaños diferentes entre sí. El impacto de la mezcla de aire y gotas de fluido atomizado con el medio agitador forman las micro-burbujas.

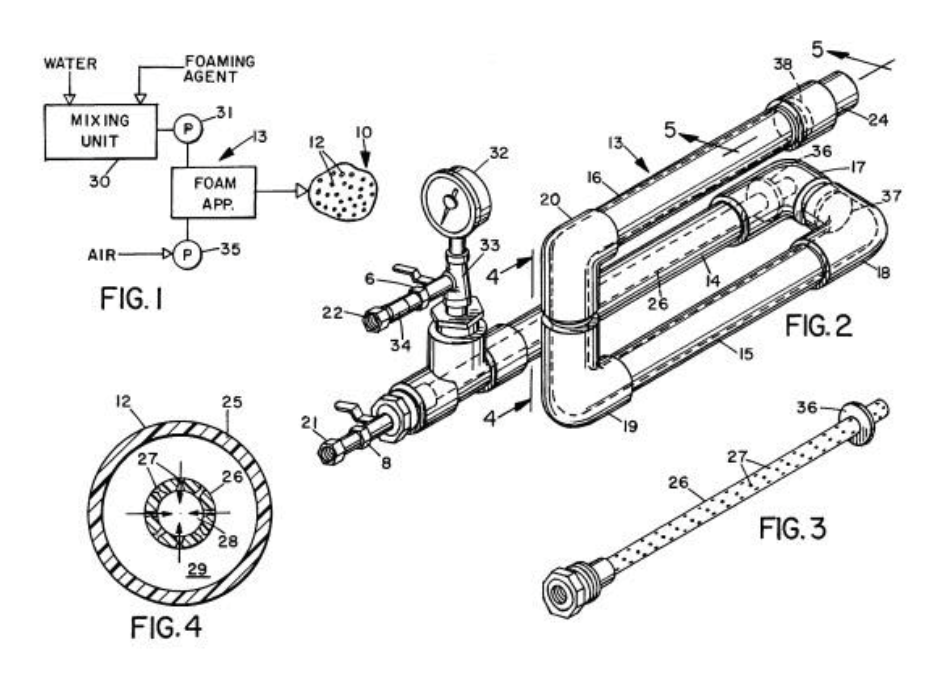

Figura 2.15 Protección de espuma/ Protección de mezcla espuma cemento [15].

#### **2.3 Aplicaciones de software en la industria para detección de burbujas en espumas húmedas**

#### **2.3.1 Microscopía óptica**

Esta técnica se encarga de la detección de espumas muy finas, menores a 200 µm; las imágenes que se obtienen a través de un microscopio óptico se realizan con una cámara digital instalada en una de las lentes. Posteriormente las imágenes son cargadas a una computadora y se utiliza software abierto o comercial para determinar su textura [16].

 De cada imagen procesada se adquieren sus datos de textura, requiriendo tiempos de procesamiento largos para obtener los resultados. El rango de tamaños de burbujas que se pueden detectar y procesar está condicionado por la capacidad del microscopio [17].

#### **2.3.2 Dispositivo y método para la clasificación de tamaños de burbujas en líquidos.**

Método que se encuentra patentado con el número WO 2016106464 A1 el cual consiste en medir y clasificar el tamaño de burbujas en un medio líquido usando dos transductores eléctricos para emitir y recibir señales de ultrasonido a través del líquido, generando un campo ultrasónico entre ellos. El tamaño de las burbujas se mide cuando

estas viajan hacia arriba en el fluido y atraviesan el campo, reflejando señales ultrasónicas correspondientes a su velocidad de ascensión que es función de su tamaño [18].

### **2.3.3 Sistema ultrasónico para detectar y contar burbujas/partículas en un líquido que fluye**

Método que se encuentra patentado con el número WO 2008097473 A1 el cual consiste en la detección y conteo de burbujas existentes en un medio líquido, realizando una medición de señales acústicas entre un emisor y un receptor. El método se fundamenta en determinar la oscilación de resonancia de una burbuja de acuerdo con su tamaño [19].

Existen equipos especializados para obtener imágenes microscópicas de espumas en las que se aprecian sus burbujas tales como el FOAMSCAN (Figura 2.16). En él se genera una columna de espuma por diferentes procedimientos y se determina la variación de su altura con el tiempo midiendo la conductancia de la espuma. Otras versiones incluyen una cámara digital con lentes de acercamiento para tomar imágenes de la espuma y procesarlas para determinar su textura con un software desarrollado por la misma firma. La información disponible permite suponer que es necesaria una fuente de luz uniforme sobre la misma área de la espuma para tomar las imágenes.

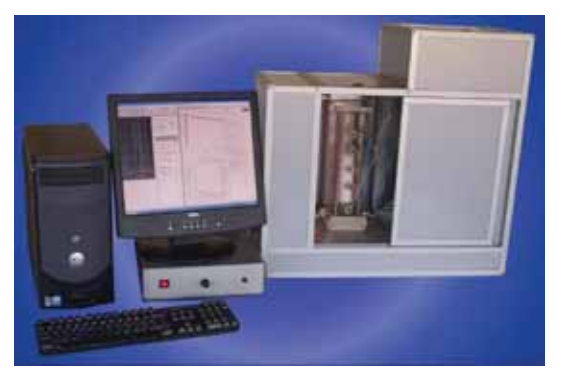

Figura 2.16 Ilustración de un equipo para análisis de espumas FOAMSCAN [20].

# **Capítulo 3 Justificación**

En la actualidad no existe en la industria aplicación alguna que evalué la textura de espumas húmedas en sus puntos de producción, típicamente, ubicados en tanques fermentadores, líneas de producción, presas de almacenamiento, etcétera.

Los estudios disponibles de las espumas suelen caracterizarse por su falta de aplicación práctica en el terreno industrial, no obstante que estos fluidos tienen una amplia presencia en diferentes industrias, entre ellas la textil, petrolera, de alimentos, automotriz, farmacéutica, en medicina, productos para el cuidado del cuerpo, metalmecánica, la industria del fuego, industria del deporte, industria de la construcción y muchas otras.

En los sitios donde se producen las espumas, se deben realizar típicamente análisis detallados de ellas, estos estudios son requeridos para evaluar sus propiedades relevantes, entre las que se incluyen textura, estabilidad, espumabilidad, calidad, viscosidad y morfología para poder determinar su comportamiento en el ambiente en el cual se encuentran, en algunos casos para mejorarlo y en otros casos para reducir o eliminar las espumas, por ejemplo, en la industria farmacéutica, a menudo se usan organismos naturales como bacterias, algas o células animales para producir antibióticos, vacunas, esteroides, destilación de alcohol, etcétera[21]; sin embargo, los organismos naturales también pueden crear fluidos espumados no deseados como un subproducto, por lo cual el control preciso de la espuma es esencial en muchas de estas aplicaciones, empleando antiespumantes para reducir su acumulación en los tanques fermentadores, de otra forma se incrementan los costos de mantenimiento necesarios para evitar daños a estos equipos.

Debido a la falta de instrumentos y herramientas computacionales enfocados al análisis de textura de espuma y la poca utilización del procesamiento de imágenes para obtener medidas estadísticas de esta propiedad física, es necesario el desarrollo de equipos y programas de cómputo eficientes para realizar estos estudios rápidamente, con el fin de contribuir a la solución de los problemas que se presentan en las diversas industrias donde se producen estos materiales.

La determinación de textura de espumas en los puntos de producción de estos fluidos es particularmente relevante para su monitoreo y control, y presenta retos por demás importantes, entre ellos es la obtención y procesamiento de imágenes de espumas en condiciones de iluminación no uniforme. Este proyecto desarrolla una aplicación para determinar la textura de espumas en condiciones de iluminación no uniforme.

# **Capítulo 4 Objetivos**

# **4.1 Objetivo General**

Desarrollar una aplicación para la determinación de la textura de espumas húmedas con iluminación no uniforme, por medio de procesamiento digital de imágenes.

# **4.2 Objetivos Específicos**

- 1. Diseñar e implementar un módulo para la selección y carga de las imágenes a procesar.
- 2. Diseñar e implementar un módulo de preprocesamiento para el mejoramiento de las imágenes.
- 3. Diseñar e implementar un módulo que realce los bordes de la imagen.
- 4. Diseñar y desarrollar un módulo para detectar los bordes de las burbujas presentes en la espuma.
- 5. Diseñar un módulo que genere estadísticas que incluyan el conteo de burbujas, determinación de diámetro medio y su distribución.
- 6. Diseñar un módulo que produzca reportes con la información generada en formato PDF.

# **Capítulo 5 Marco teórico**

En este apartado se describen los conceptos más relevantes del *Procesamiento de Imágenes Digitales* para tener una idea precisa de los pasos y técnicas usadas en la *Metodología de detección de burbujas con iluminación no homogénea*. Es importante conocer que la herramienta computacional llamada *FoamDL,* que se desarrolla para resolver el problema anterior*,* se implementa en el ambiente de programación de Matlab.

## **5.1 Procesamiento de Imágenes Digitales**

El procesamiento de imágenes digitales o también conocido como *DIP (Digital Image Processing,* por sus siglas en inglés), tiene como objetivo mejorar el aspecto de las imágenes y hacer más evidentes en ellas ciertos detalles que se desean hacer notar. La imagen puede haber sido generada de muchas maneras, por ejemplo, fotográficamente, electrónicamente, o por medio de monitores de televisión. El procesamiento de las imágenes se puede hacer, en general, por medio de métodos ópticos, o bien por medio de métodos digitales, en una computadora.

Las imágenes digitales pueden ser definidas como un plano bidimensional, en el que los valores de sus colores están contenidos en matrices, cada una de tamaño *w* x *h*, donde *w* se define como el ancho o columnas y *h* la altura o filas de la imagen digital.

Los valores que contiene esta matriz son valores finitos y cada uno de sus elementos se define como un pixel.

El procesamiento digital de imágenes se efectúa dividiendo la imagen en un arreglo rectangular de elementos. Cada elemento de la imagen así dividida se conoce con el nombre de pixel.

La utilidad del procesamiento de imágenes es muy amplia y abarca muchos campos. Un ejemplo son las imágenes obtenidas con fines de diagnóstico médico. Otro ejemplo son las imágenes aéreas obtenidas para realizar exámenes del terreno. Mediante este método se pueden analizar los recursos naturales, las fallas geológicas del terreno, etcétera [22].

## **5.2 Representación de una Imagen Digital**

Una imagen se puede definir como una función bidimensional f (x, y), donde x y y son coordenadas espaciales (planas) y la amplitud de f en cualquier par de coordenadas se llama intensidad de la imagen en ese punto. El término nivel gris se usa a menudo para referirse a la intensidad de las imágenes monocromáticas. Las imágenes en color se forman por una combinación de imágenes individuales. Por ejemplo, en el sistema de color RGB una imagen en color consiste en tres imágenes monocromas individuales, denominadas las imágenes rojas (R), verdes (G) y azules (B) primarias (o componentes). Para esto razón, muchas de las técnicas desarrolladas para imágenes monocromáticas pueden extenderse para colorear imágenes procesando las tres imágenes con sus componentes de forma individual [23].

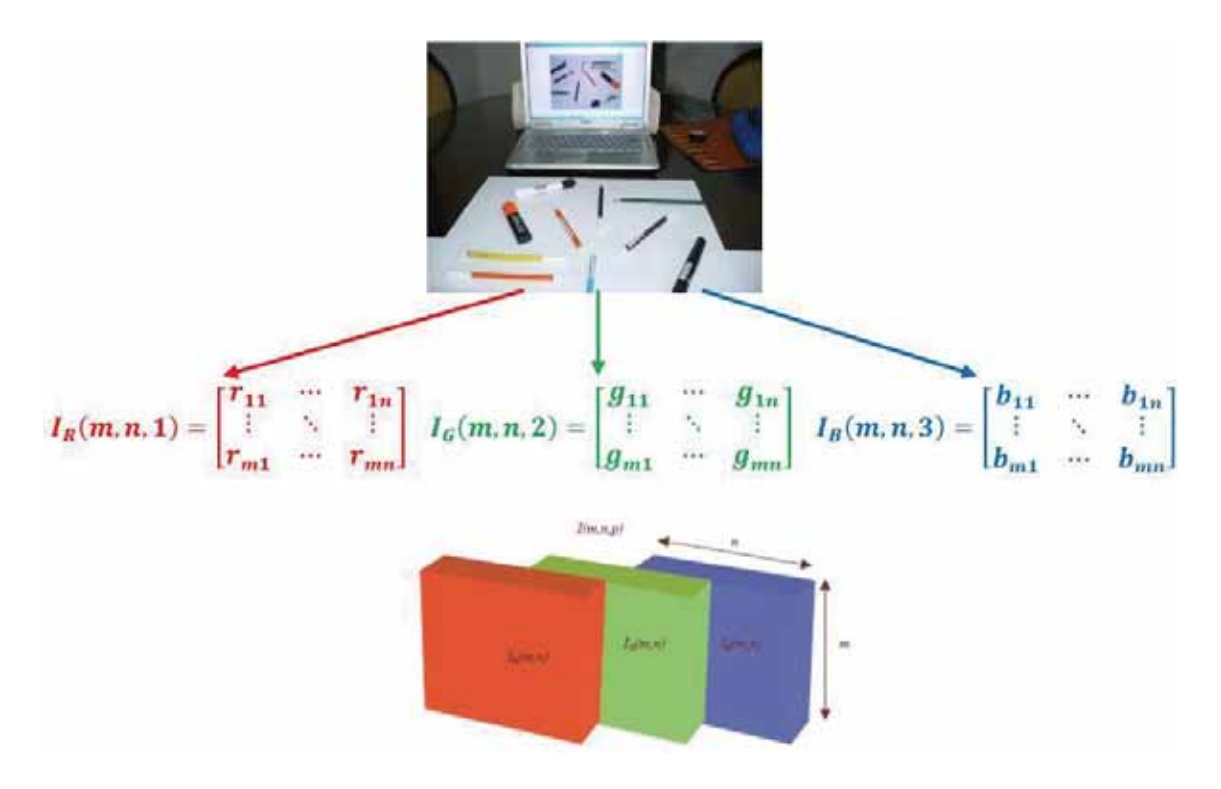

Figura 5.1 Representación Matricial de una Imagen RGB

#### **5.3 Mejoramiento del Contraste de una Imagen**

 Las técnicas de realce pretenden aumentar el contraste de las imágenes. No en el sentido estricto de aumentar la calidad radiométrica, sino de mejorar algunas de sus características visuales para las siguientes etapas del análisis automático de las imágenes. Las causas de aplicar estos algoritmos se deben bien a una falta de iluminación uniforme en la escena o bien al deseo de aumentar el contraste entre los objetos presentes en la imagen.

 Los fundamentos de estas técnicas están en la adecuación del rango dinámico de la imagen y en la ecualización del histograma. También se explorarán algunos procedimientos basados en el uso de filtros [23].

#### **5.4 Filtros en Imágenes**

Los filtros son una técnica del preprocesamiento de imágenes que ayuda a eliminar la mayor cantidad posible de ruido en la imagen, el ruido es información que afecta la calidad de los pixeles detectados en la imagen. La funcionalidad de los filtros en imágenes consiste en que, a partir de una imagen de entrada, se pueden mejorar sus características con base en los valores de sus pixeles. Para esto, debe existir una submatriz con dimensiones predefinidas que se encargue de actuar sobre la imagen con el propósito de modificar los valores de sus pixeles. Existen muchos tipos de filtrado, no obstante, los más comunes y usados en este Proyecto son: función imadjust, función de adapthisteq, filtro de gaussian blur y función dilated.

#### **5.5 Imágenes Binarias**

Una Imagen binaria se representa en Matlab como un arreglo que solo contiene unos y ceros, los cuales están asociados a los colores negro y blanco. La principal ventaja que presentan es que no necesitan demasiados recursos computacionales para la extracción de los objetos contenidos en la misma, este procesamiento es conocido también como *binarización de una imagen*. Para poder trabajar con imágenes binarias, muchas veces es necesario un previo procesamiento, como lo es el mejoramiento del contraste y/o la aplicación de filtros, con el fin de eliminar el mayor ruido gráfico posible y evitar la presencia de objetos no deseados en la imagen. Existe una amplia gama de técnicas para trabajar con imágenes binarias, la mayor parte se enfoca al procesamiento automatizado, donde su ventaja es el ahorro de tiempo en la detección de objetos tanto estáticos como en movimiento para, de esta forma, ofrecer resultados al operador o tomar decisiones de manera inmediata como si se tratase de un robot con inteligencia artificial incluida [23].

#### **5.6 Funciones de Matlab en el Procesamiento de Imágenes**

Para poder ejemplificar de forma más clara las técnicas de procesamiento de imágenes, se trabajará con una imagen tomada por el autor del Proyecto. Esta imagen cuenta con dimensiones de 960x1280 pixeles y se muestra a continuación.

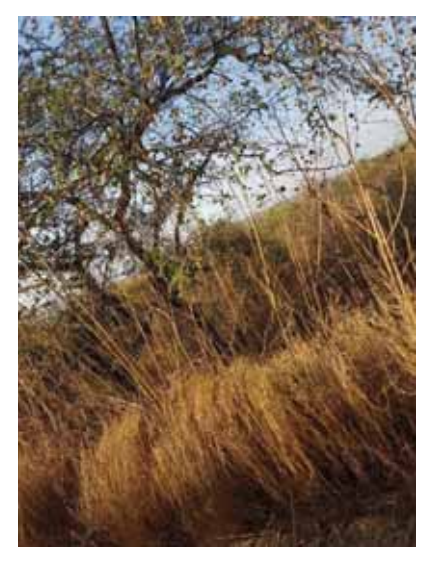

Figura 5.2 Imagen tomada por el autor de este Proyecto

## **5.6.1 rgb2gray**

La función rgb2gray convierte las imágenes RGB a escala de grises al eliminar la información de tono y saturación mientras conserva la luminancia [23].

# **Imagen aplicando función rgb2gray**

Dada la sintaxis:

A= rgb2gray (I), donde

I es la imagen original que se muestra en la Figura 5.2 y A es la imagen que se obtendrá como resultado en escala de grises, a continuación se muestra la Figura 5.3.

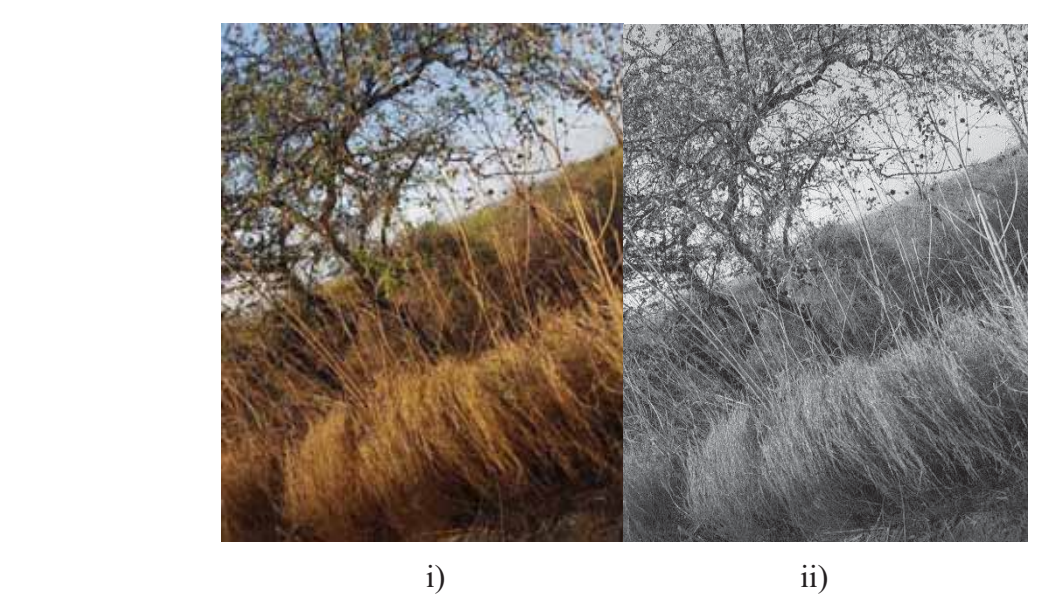

Figura 5.3 Imagen procesada con el filtro rgb2gray.i) Imagen original ii) Imagen en escala de grises a la cual se le aplico la función rgb2gray.

## **5.6.2 Imadjust**

Imadjust se encarga de ajustar los valores de intensidad de los pixeles de una imagen, perfeccionando el rango de intensidad, así como ayudando a resaltar objetos con poca intensidad.

Los valores de ajuste del contraste de una imagen son normalmente de 0-255, pero debido a que sus valores son aleatorios no es una técnica eficaz al momento de brindar un realce en la mejora de la imagen [23].

**Imagen aplicando función imadjust** 

Dada la sintaxis:

Donde I representa una imagen de entrada en escala de grises y B representa la imagen de salida aplicándole la función imadjust, a continuación, se muestra la Figura 5.4.

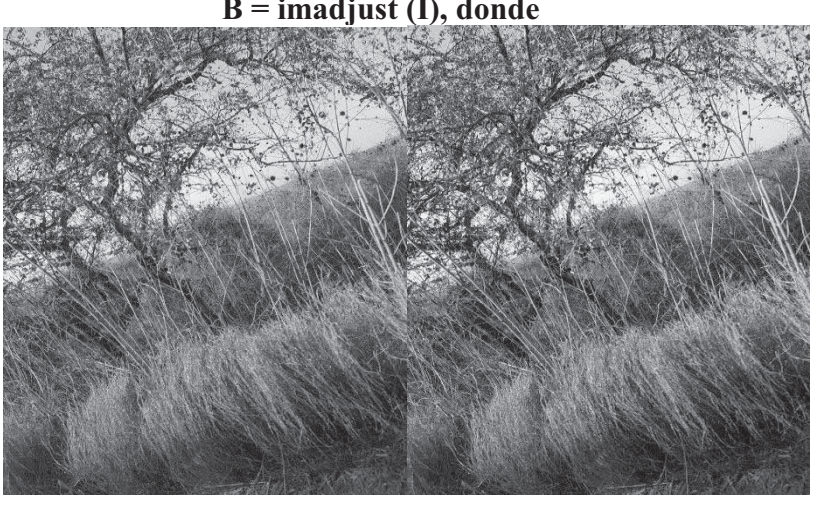

**B = imadjust (I), donde** 

Figura 5.4 Imagen procesada con la función imadjust. i) Imagen en escala de grises ii) Imagen a la cual se le aplico la función imadjust.

i) ii)

#### **5.6.3 adapthisteq**

Adapthisteq realiza una ecualización adaptativa de histogramas con contraste limitado. A diferencia de histeq, opera en regiones de datos pequeños (mosaicos) en lugar de en toda la imagen. El contraste de cada mosaico se mejora para que el histograma de cada región de salida coincida aproximadamente con el histograma especificado (distribución uniforme por defecto). La mejora del contraste puede limitarse para evitar la amplificación del ruido que podría estar presente en la imagen [23]. **Imagen aplicando función adapthisteq**

Dada la sintaxis:

Donde I representa una imagen de entrada en escala de grises y C representa la imagen de salida aplicándole la función adapthisteq, a continuación, se muestra la Figura 5.5.

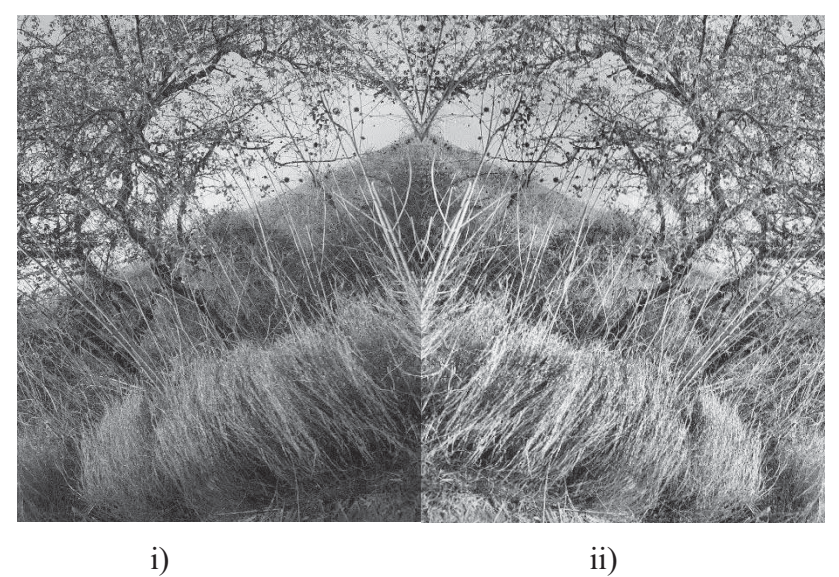

 **C = adapthisteq (I), donde** 

Figura 5.5 Imagen procesada con la instrucción adapthisteq. i) Imagen en escala de grises ii) Imagen a la cual se le aplico la instrucción adapthisteq.

## **5.6.4 im2bw**

Convierte la imagen en escala de grises I en la imagen binaria BW, reemplazando todos los píxeles en la imagen de entrada con una luminancia mayor que el nivel con el valor 1 (blanco) y reemplazando todos los demás píxeles por el valor 0 (negro) [23].

Este rango es relativo a los niveles de señal posibles para la clase de la imagen. Por lo tanto, un valor de nivel de 0.5 corresponde a un valor de intensidad a medio camino entre el valor mínimo y máximo de la clase.

## **Imagen aplicando función im2bw**

Dada la sintaxis:

Donde I representa una imagen de entrada en escala de grises y BW representa la imagen de salida aplicándole la función im2bw, a continuación, se muestra la Figura 5.6.

#### **Luminancia = 0.5 BW = im2bw ( I, 0.5), donde**

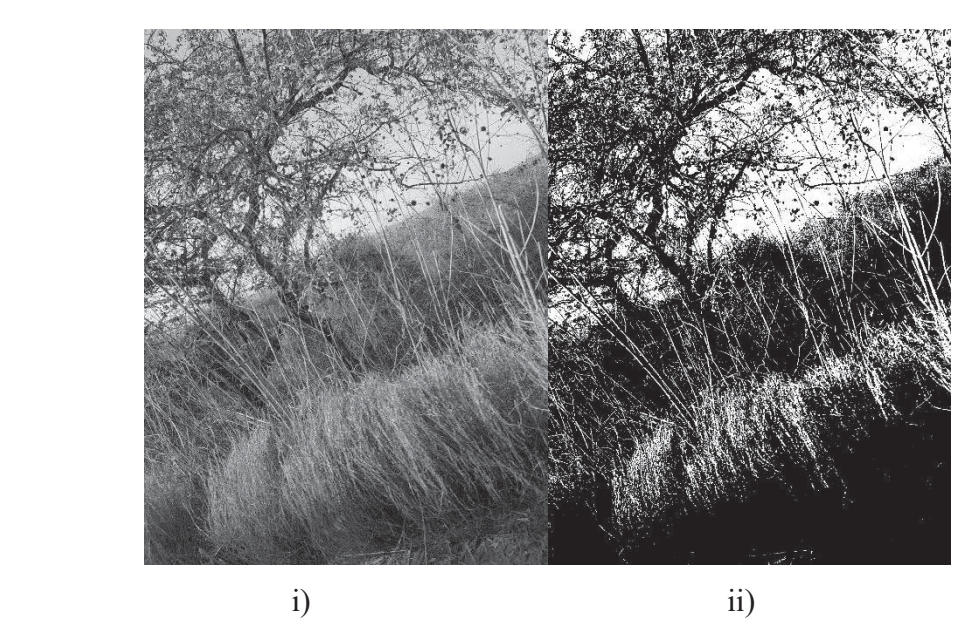

Figura 5.6 Imagen procesada con la función im2bw. i) Imagen en escala de grises ii) Imagen a la cual se le aplico la función im2bw.

#### **5.6.5 imclearborder**

Borra los bordes de los objetos o las estructuras más cercanas.

En el caso más simple de imágenes binarias, esta función elimina objetos que tocan los bordes de la imagen. En el caso de las imágenes en escala de grises, las regiones más claras (valores de intensidad más altos) que tocan el borde de la imagen se eliminan [23].

#### **Imagen aplicando función imclearborder**

Dada la sintaxis:

#### **D = imclearborder (I), donde**

I es la imagen en escala de grises y D es la imagen que se obtendrá como resultado al aplicar la instrucción imclearborder, a continuación, se muestra la Figura 5.7.

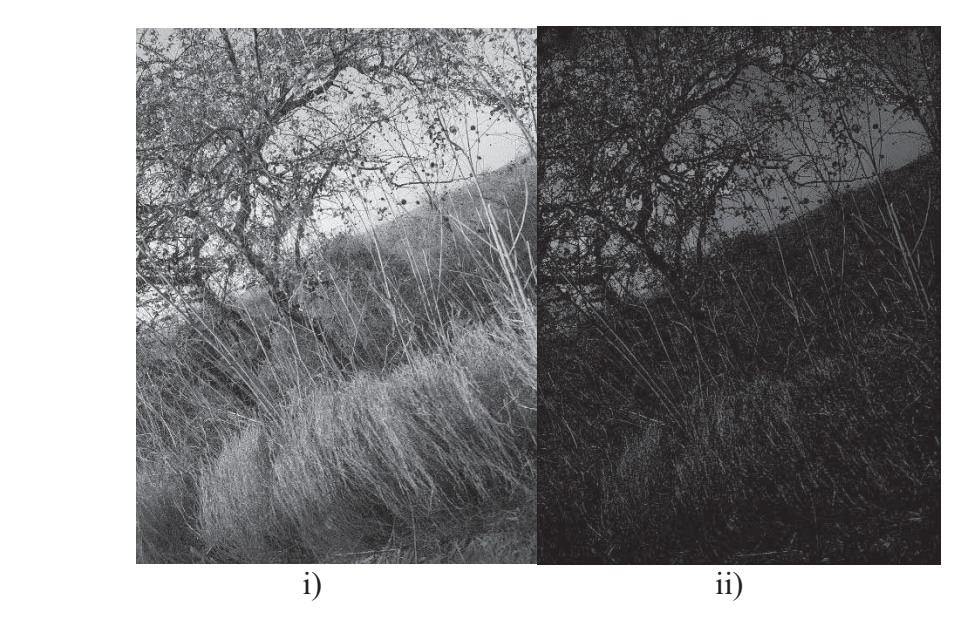

Figura 5.7 Imagen procesada con la instrucción imclearborder. i) Imagen en escala de grises ii) Imagen a la cual se le aplico la instrucción imclearborder.

#### **5.6.6 imdilate**

Imdilate es una función de Matlab que aprovecha automáticamente la descomposición de un objeto de elemento estructurador (si existe). Realizando una dilatación binaria con un elemento estructurador que tiene una descomposición, imdilate utiliza automáticamente el relleno de imagen binaria para acelerar la dilatación [23].

Principalmente esta función se encarga de engrosar los objetos contenidos en una imagen. Con el fin de enlazar objetos que se vieron afectados al aplicar alguna de las técnicas de preprocesamiento.

**Imagen aplicando función imdilate** 

**Dada la sintaxis:** 

**se = strel ('ball ',5,5); S = imdilate(I, se), donde** 

se es la variable donde se guarda la morfología ball con valores de una matriz de 10 x 10, I es la imagen binaria de entrada y S es la imagen que se obtendrá como resultado, a continuación, se muestran las imágenes.

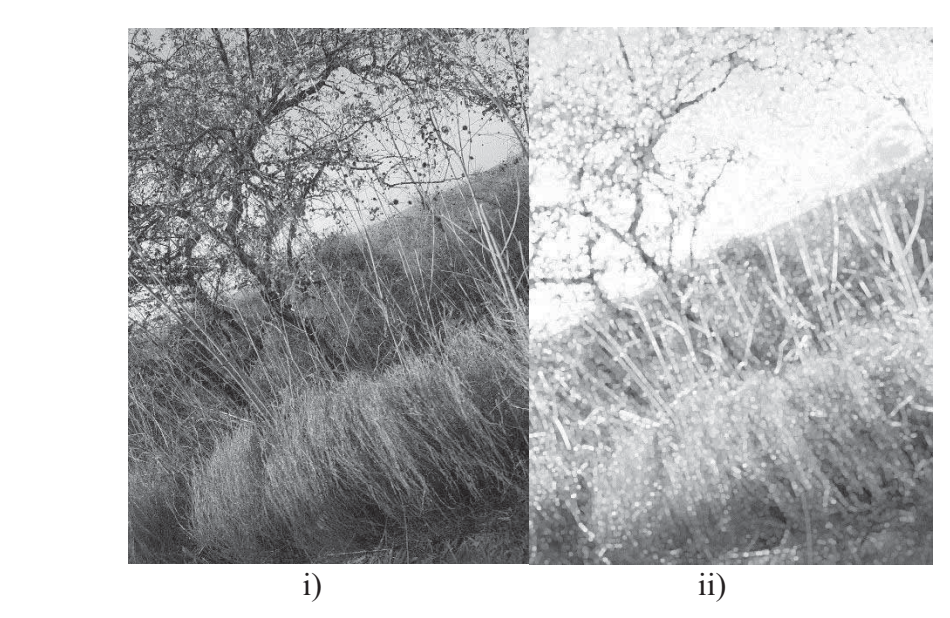

Figura 5.8 Imagen procesada con la función imdilate. i) Imagen escala de grises ii) Imagen a la cual se le aplico la función imdilate.

#### **5.6.7 imgaussfilt**

El filtro gaussiano (también conocido como suavizado gaussiano) obtiene como resultado el desenfoque de una imagen mediante una función gaussiana. El efecto visual de esta técnica de desenfoque es una borrosidad suave que se asemeja a la de ver la imagen a través de una pantalla translúcida.

El suavizado gaussiano también se utiliza como una etapa de procesamiento previo en algoritmos de visión por computadora para mejorar las estructuras de imagen a diferentes escalas.

El filtro gaussiano tiene el efecto de reducir los componentes de alta frecuencia de la imagen; un desenfoque gaussiano es, por lo tanto, un filtro de paso bajo.

Filtra la imagen con un kernel suavizado gaussiano 2-D con una desviación estándar especificada por sigma [23].

#### **Imagen aplicando filtro imgaussfilt**

Dada la sintaxis:

#### **Sigma= 3 H = fspecial(' disk', 3); blurred = imfilter(I,H,'replicate');**

H es la variable donde se guarda la morfología disk con valor de sigma de 3, I es la imagen binaria de entrada y blurred es la imagen que se obtendrá como resultado, a continuación, se muestran las imágenes.

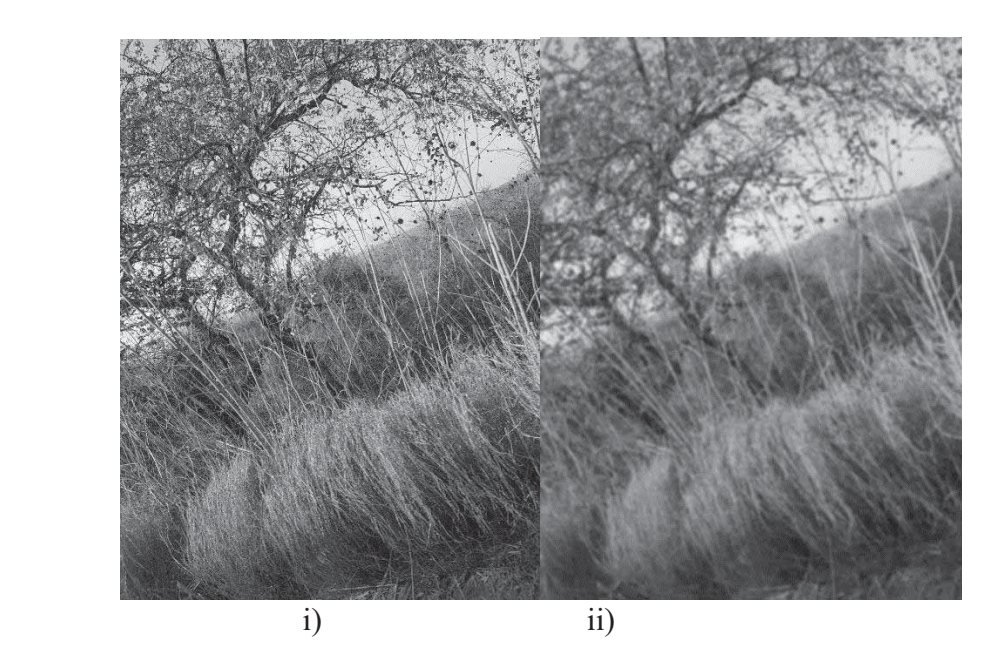

Figura 5.9 Imagen procesada con el filtro fspecial. i) Imagen escala de grises ii) Imagen a la cual se le aplico el filtro fspecial.

#### **5.6.8 imfindcircles**

Es una herramienta para la detección de círculos en la imagen y esta trabaja con la transformada de Hough. Encuentra los círculos en la imagen cuyos radios son aproximadamente iguales. La salida, centros, es una matriz de dos columnas que contiene las coordenadas x, y de los centros de los círculos en la imagen.

 A la hora de aplicar la transformada de Hough a una imagen es necesario obtener primero una imagen binaria de los píxeles que forman parte de la frontera del objeto. El objetivo de la transformada de Hough es encontrar puntos alineados que puedan existir en la imagen, es decir, puntos en la imagen que satisfagan la ecuación de la recta [23].

## **[centers,radii] = imfindcircles(imD,[Rmin Rmax],'ObjectPolarity','bright')**

#### **Dada la sintaxis:**

#### **Rmin= 10**

#### **Rmax=100**

#### **C= imfindcircles(I,[15 100],'ObjectPolarity','bright'), donde**

I es la imagen de entrada, Rmi y Rmax son los valores de radios de búsqueda en la imagen y C es la imagen de salida.

El resultado obtenido se muestra en la Figura 5.10.

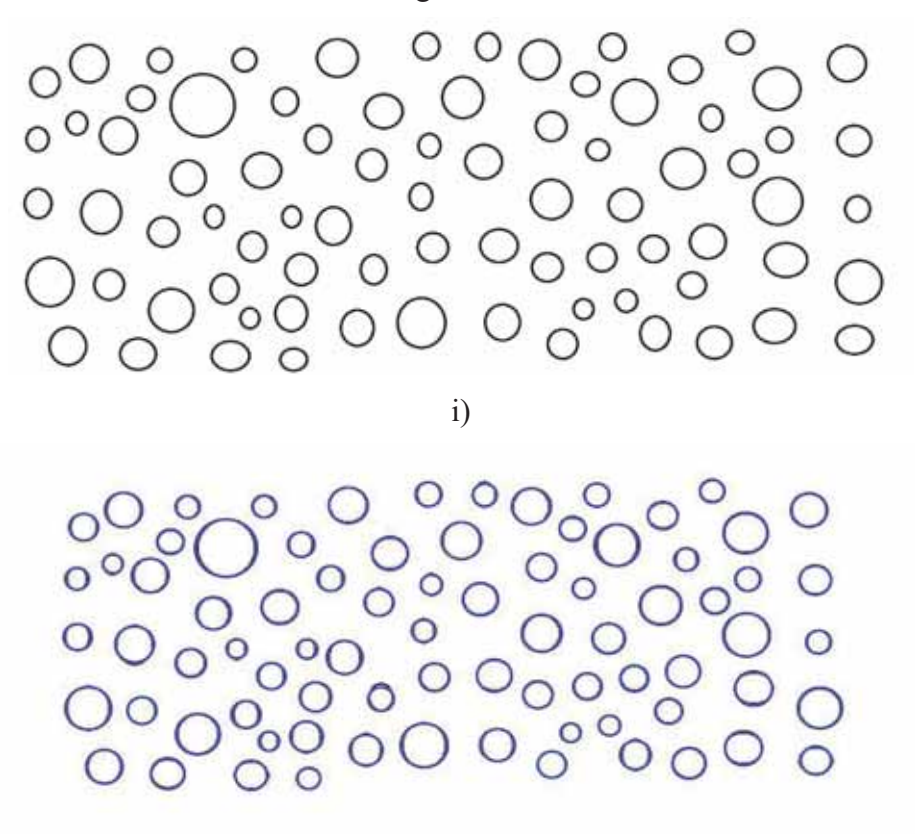

ii)

Figura 5.10 Imagen procesada con imfindcircles. i) Imagen original ii) Imagen con la detección de los círculos aplicando imfindcircles.

# **Capítulo 6 Desarrollo del Proyecto**

El propósito del software *FoamDL* es el análisis de imágenes de espumas húmedas, con el fin de caracterizarlas en términos de su textura.

La funcionalidad general de *FoamDL* se representa en el siguiente diagrama de flujo (Figura 6.1), donde sus módulos serán explicados posteriormente.

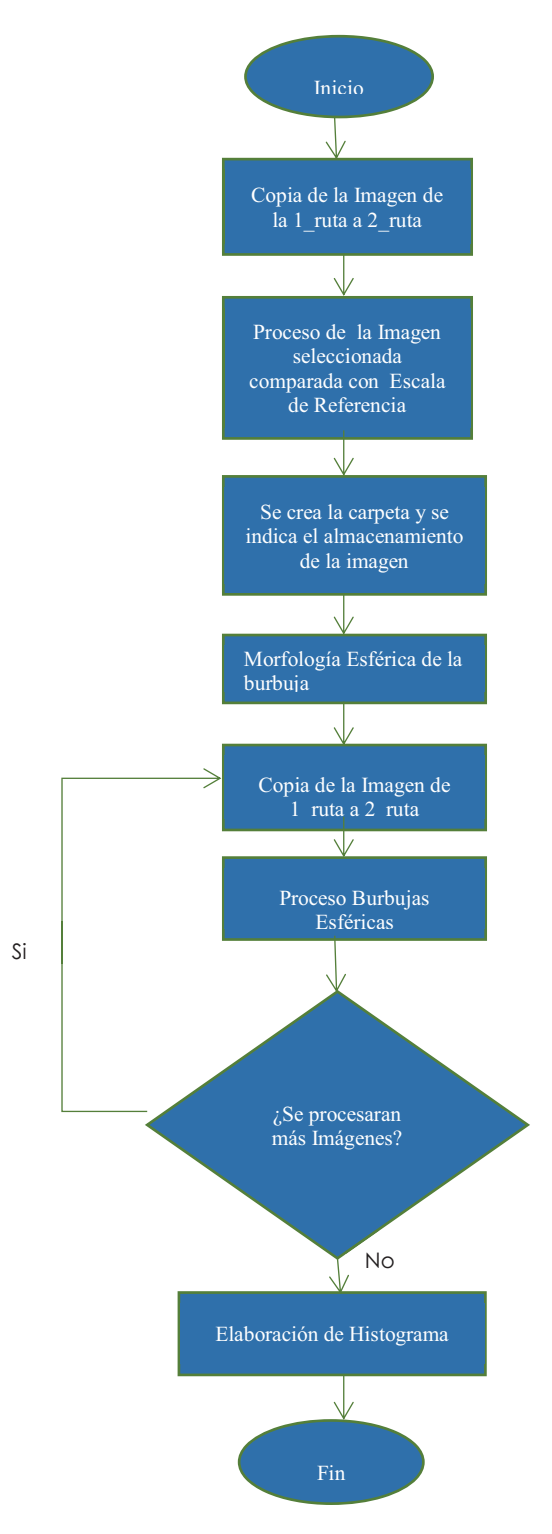

Figura 6.1 Diagrama de flujo

#### **6.1 Funciones**

#### **6.1.2 Función** *recortar\_Imagen***.**

Esta función fue implementada debido a que las imágenes que fueron capturadas presentan burbujas con tamaños en el rango de micras, estas imágenes fueron tomadas con lentes ópticos para obtener una mejor resolución, lo que daba como resultados aberración esférica en las imágenes, es decir una distorsión de la imagen alrededor de la parte que se encontraba enfocada, provocando un error en los pixeles de la imagen y aumentado el ruido en la misma.

Por lo cual, se dedujo que era necesaria una función que recorte la imagen en la área enfocada que se encuentra en el centro de la imagen como se observa en la Figura 6.2.

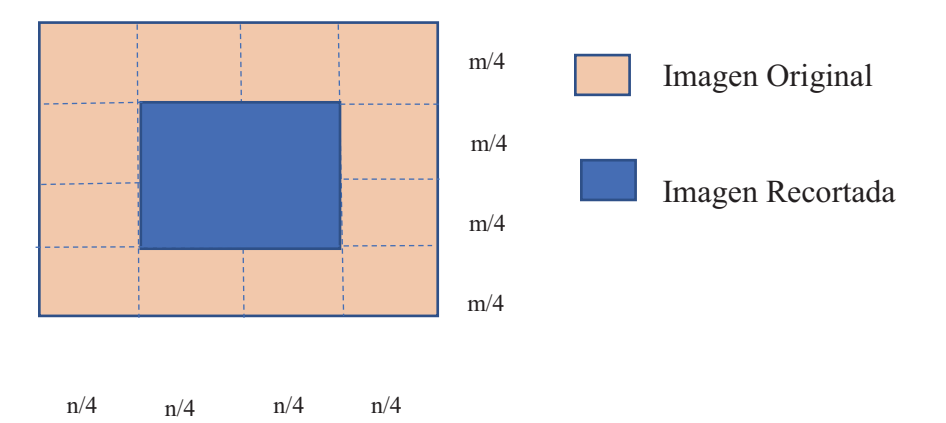

Figura 6.2 Recorte de la imagen

La función está definida en el siguiente pseudocódigo donde, como parámetro de entrada es una imagen en escala de grises (Figura 6.3) y como resultado la imagen recortada, como se observa en la Figura 6.4.

Inicia *recortar\_Imagen (Imagen\_EscalaGris)* 

Obtención de *alturaTotal* y *anchoTotal* de *Imagen*\_Escala*Gris n* - *anchoTotal m* - *alturaTotal*  $n_{min} \rightarrow n/4$  $m_{min} \rightarrow m/4$  $altura \rightarrow m/2$ *ancho*  $\rightarrow$  *n* / 2 Se empleó la función *imcrop* de Matlab *vector* - *(nmin, mmin, ancho, altura) imagen\_R* - *imcrop(Imagen\_EscalaGris, vector)*  imagen de retorno *imagen\_R*  Fin de *recortar\_Imagen* 

*Nota: Es importante recalcar que la parte de módulo estadístico se implementó con subrutinas Toolbox de Matlab que fueron generadas por el Ing. Isidro Raúl Cano Martínez, las cuales solo se adaptaron al código que implementa el autor de este proyecto para burbujas con iluminación no uniforme.*

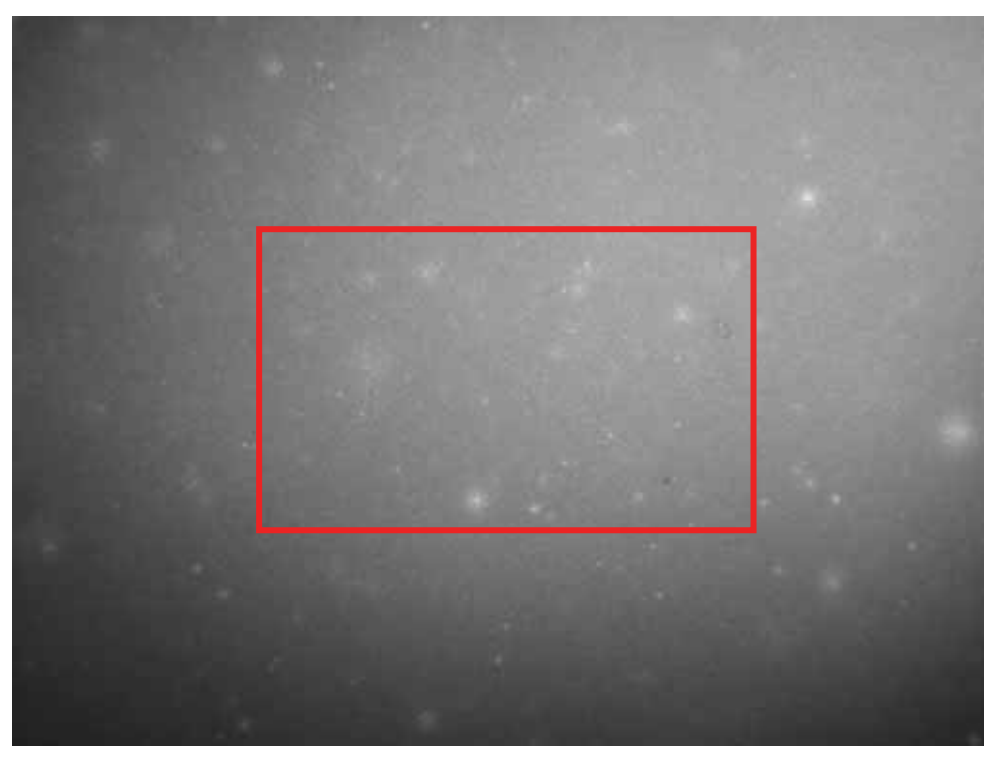

Figura 6.3 Imagen Original

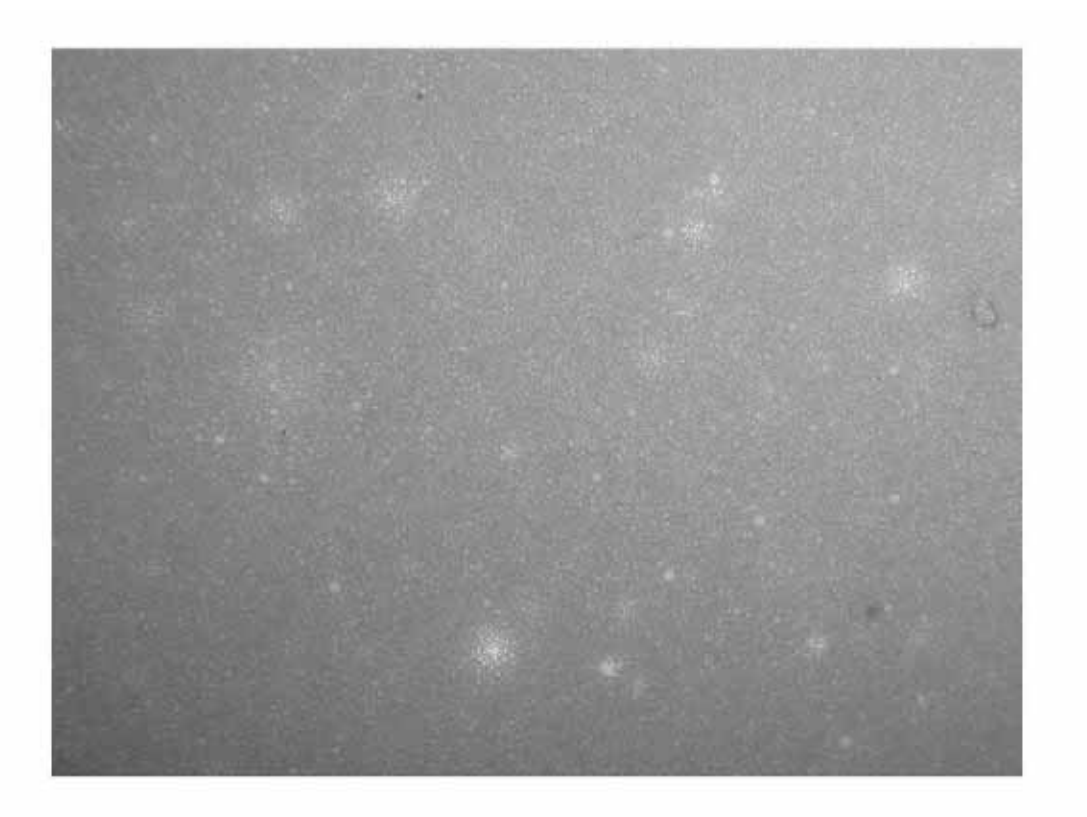

Figura 6.4 Imagen recortada

#### **6.1.3 Función mejora\_contraste**

El principal objetivo de esta función es mejorar el contraste de la imagen, para poder apreciar de manera clara las burbujas.

La función *mejora\_contraste* se especifica en el siguiente pseudocódigo donde, recibe como parámetro la imagen original (Figura 6.3) y como parámetros de salida, devuelve dos imágenes, la primera presenta características de mejoramiento de brillo y la segunda es una imagen aplicándole el filtro de gauss e imadjust como se visualiza en las Figuras 6.5 y 6.6, respectivamente.

Inicia *mejora\_contraste(imagen)* 

Se mejora el contraste con la técnica *adapthisteq* de Matlab, explicada en el *Capítulo 5* 

*p1* - *adapthisteq(imagen)* 

Se recortan las dimensiones de *p1*, con ayuda de la función *recortar\_Imagen*

*p2* - *recortar\_Imagen(p1)* 

Se aplica el filtro Gaussiano, con el tipo *'imgaussfilt'*, para la atenuación del ruido gráfico de *p2* 

 $M \rightarrow$  *fspecial*('disk',3)

 $p3 \rightarrow$  *imfilter(p2, M)* 

Se aplica el filtro dilated , para engrosar los objetos de la imagen  $S \rightarrow$  strel ('ball ', 5, 5);  $p4 \rightarrow$  imdilate(p3,S),

Una vez esto, se aplica la técnica *imadjust* a *p4* dando como resultado una nueva imagen *p5.* 

Finalmente, el resultado es almacenado en una nueva imagen *p6*  Las imágenes de retorno son *p2* y *p5* 

Fin de *mejora\_contraste* 

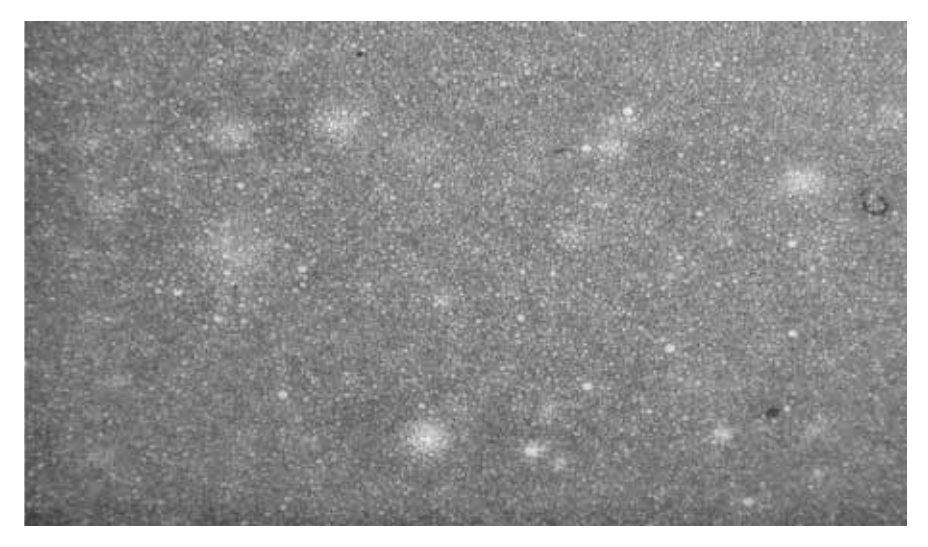

Figura 6.5 Imagen con mejoramiento de contraste con la técnica adapthisteq.

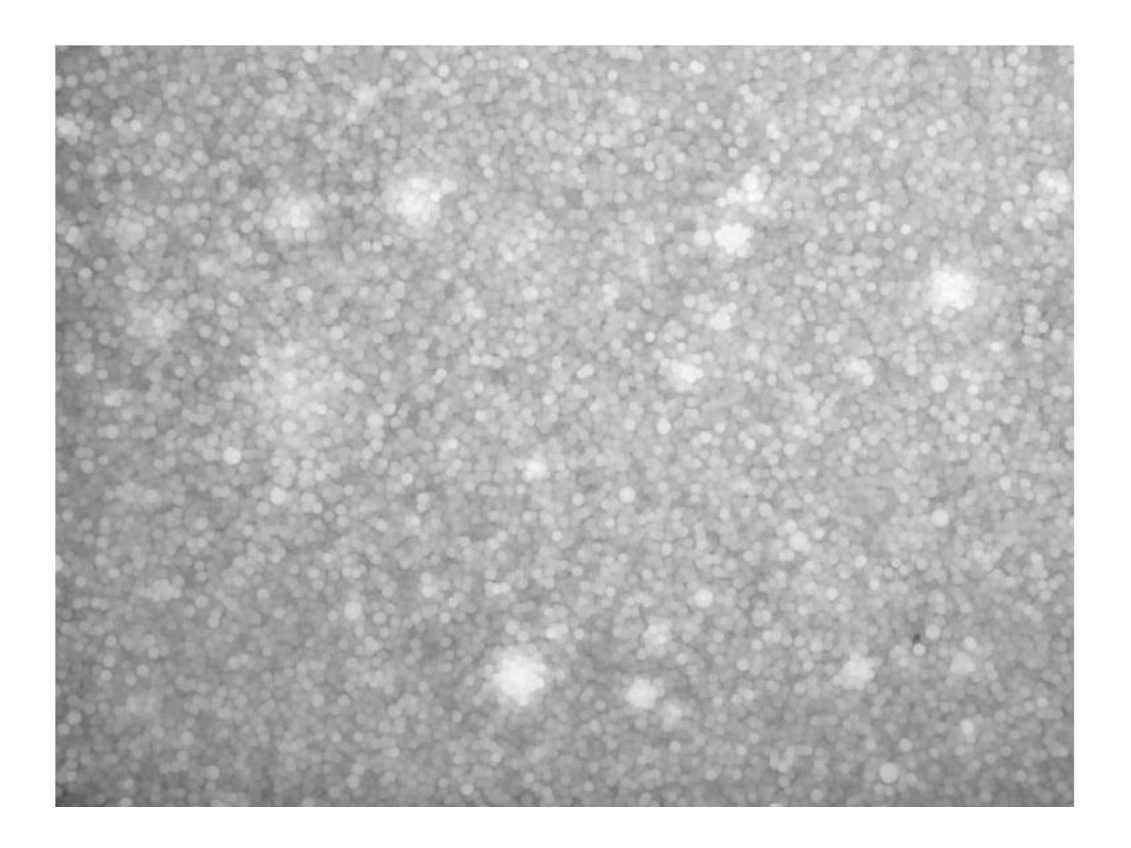

Figura 6.6 Imagen obtenida de la función mejora\_contraste.

#### **6.1.4. Función burbujas\_esfericas**

Esta función detecta la mayoría de las burbujas que se encuentran en una imagen y para cada una de ellas detecta su radio, esta función sólo funciona para burbujas esféricas con iluminación no uniforme.

El pseudocódigo que se define a continuación, recibe tres parámetros de entrada, el primero es una imagen por procesar, (Figura 6.2)*,* y los siguientes dos son límites de los radios donde se realizará la búsqueda (*Rmin* y *Rmax)*, estos parámetros son determinados por el usuario en una interface previa al procesamiento y se utilizaron en este trabajo. Devuelve radios de cada una de las burbujas encontradas y dos imágenes, la primera con mejoramiento de brillo y contraste, obtenida de la función *mejorar\_contraste,* y la siguiente una imagen binaria, mostradas en las Figuras 6.7 y 6.8, respectivamente.

Inicio *burbujas\_esfericas(imagen, Rmin, Rmax)* 

Se llama a la función *mejorar\_contraste*, la cual recibe como parámetro de entrada la *imagen* y devuelve una imagen con la técnica adapthisteq, *imBC* y una imagen con detección de círculos, *imBi*

Se llama a la función *imfindcircles* de Matlab, para los radios de cada una de las burbujas en la imagen binaria, *imBi*.

*[Círculo, radios]* - *findCirculos(imBi, [Rmin, Rmax], …)* 

Las variables de retorno son *radios, imBC, imBi* 

Fin de *burbujas\_esfericas*

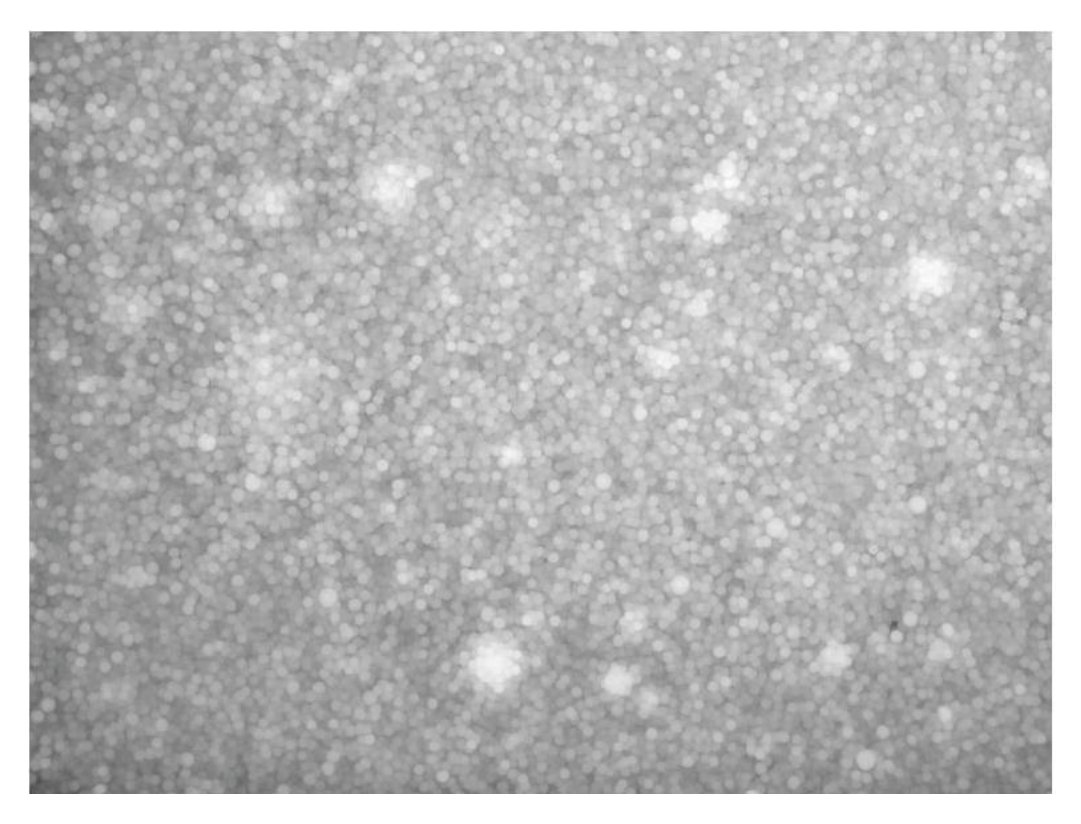

Figura 6.7 imBC, parámetro que devuelve la función mejorar\_contraste

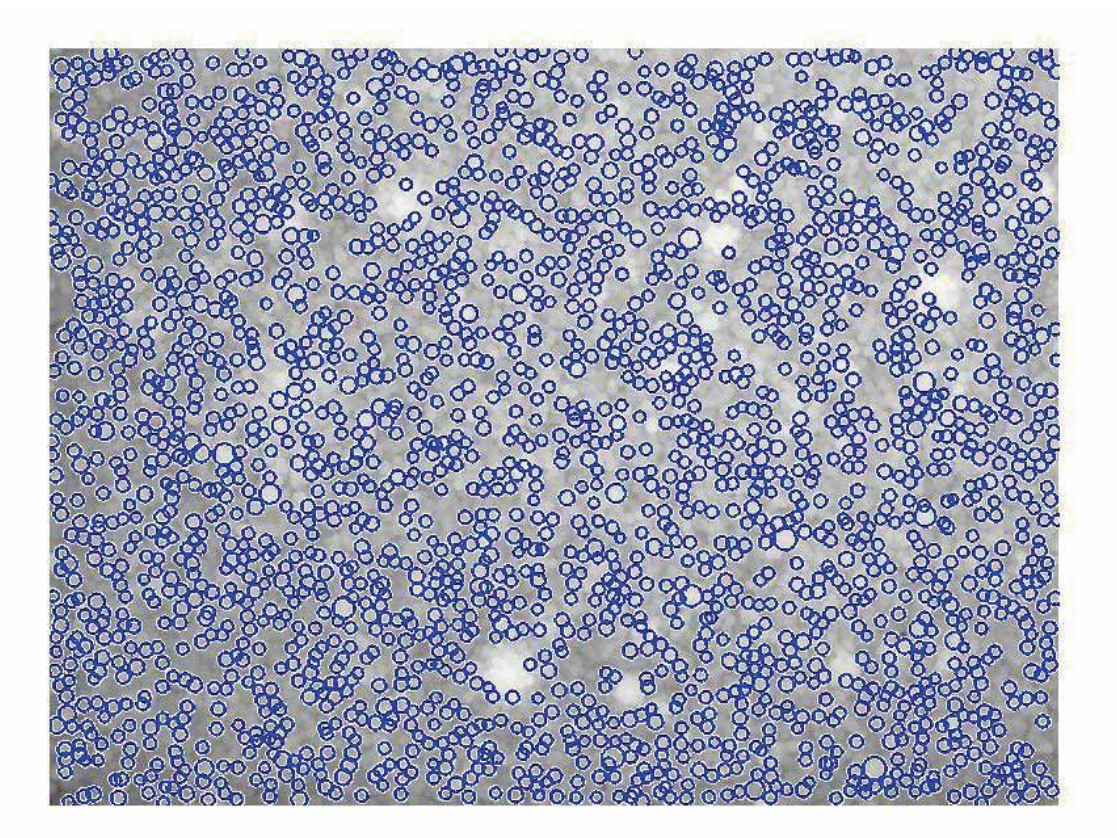

Figura 6.8 imBi, imagen que devuelve los círculos detectados.

#### **6.1.5. Copiar Imagen de 1\_ruta a 2\_ruta**

Ya que se han seleccionado las diferentes opciones de resultados estadísticos, se deberá indicar la ruta de imágenes a procesar (1\_ruta) y de resultados (2\_ruta), la 1\_ruta es aquel directorio o carpeta que contiene en orden numérico las imágenes a procesar y la 2\_ruta es la dirección de la carpeta donde se guardan los resultados del procesamiento de la imagen que realizara la aplicación, el nombre de dichas carpetas puede ser el que elija el usuario ya que el software no pide expresamente un nombre fijo, cabe recalcar que el usuario deberá saber en qué carpeta desea guardar la información generada.

El software *FoamDL* puede procesar *n* imágenes, que deben encontrarse ordenadas secuencialmente en orden numérico, por lo cual, la primera imagen será la escala de referencia y debe contener sólo un círculo ubicado en el centro de la imagen, con diámetro de 0.6 mm, como se muestra a continuación. (Ver Figura 6.9).

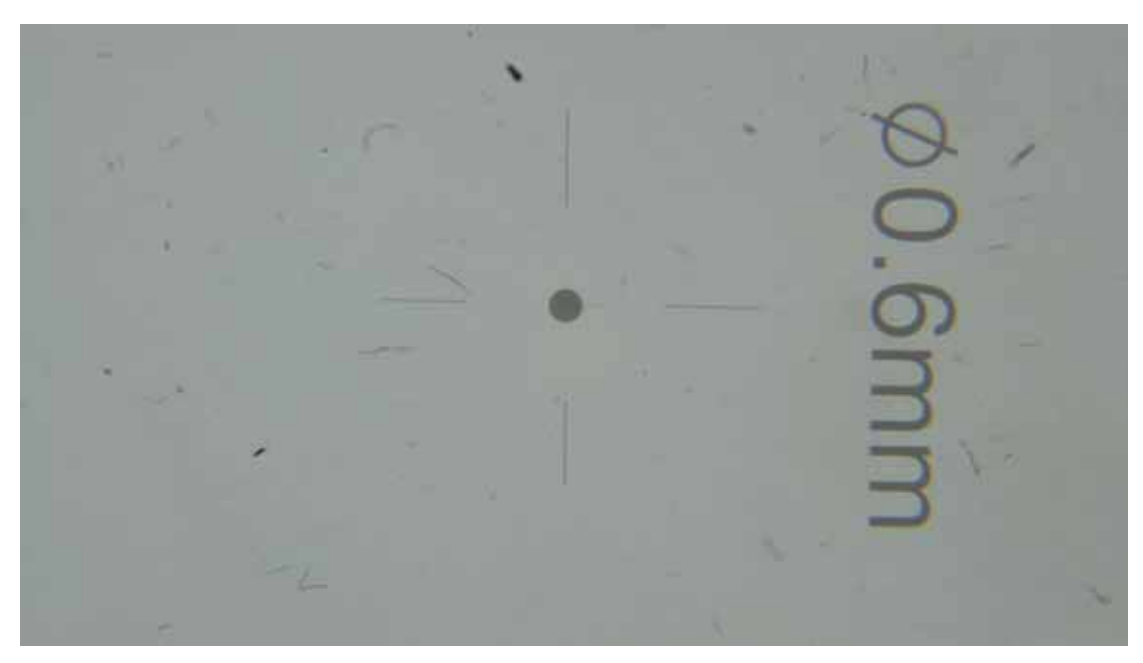

Figura 6. 9. Imagen con Círculo de escala de referencia con 0.6mm de diámetro

#### **6.1.6 Proceso de Imagen con Escala de Referencia**

Este proceso recibe como parámetro de entrada la primera imagen que se encuentra en la carpeta seleccionada por el usuario, esta es procesada para detectar el círculo que determina la escala de referencia, en este caso de 0.6 mm, como se muestra en el pseudocódigo posteriormente explicado, y por último regresa el radio (en pixeles) de la imagen de referencia que fue procesada como se muestra en la Figura 6.10.

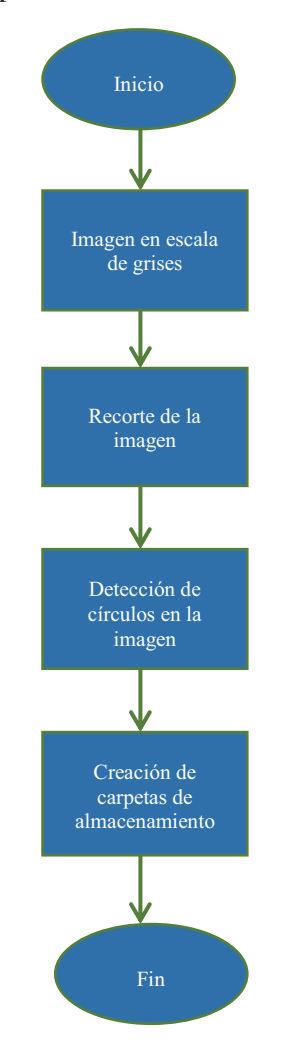

Figura 6.10. Funcionalidad del proceso para la imagen con escala de referencia

El pseudocódigo que compone a esta función es el siguiente

Inicia *proceso\_imagen\_Referencia (Imagen\_Original)* 

*imagen\_Gris* - *convertirAGrises(Imagen\_Original)* 

*imR* - *recortar\_Imagen(imagen\_Gris)* 

Se delimitan los valores posibles del radio mínimo (*Rmin*) y máximo (*Rmax*), en pixeles, para encontrar el círculo.

*Rmin → 40 pixeles* 

*Rmax* - *90 pixeles* 

Para detectar de forma correcta el radio del círculo de referencia, se utilizó la función imfindcircles, que fue explicada en el capítulo 5.

*[centroCírculo, refRad\_pix]* - *findCirculos(imR, [Rmin, Rmax], …)* 

Se obtiene *refRadio\_pixeles* del círculo, el cual está dado en pixeles, para posteriormente determinar la medida real (milímetros) de cada una de las burbujas detectadas en la imagen.

Fin de *proceso\_imagen\_Referencia* 

## **6.1.7. Creación de Carpeta y Almacenamiento de Imágenes**

Al término del proceso de imagen de referencia de la Figura 6.9, la aplicación crea una carpeta (de nombre *Imagen\_de\_Referencia*) en la 2\_ruta, en donde se guarda la imagen original y la imagen con el círculo encontrado (imagen de referencia).

## **6.2 Morfología de Burbujas**

## **6.2.1 Copia de Imagen de 1\_ruta a 2\_ruta**

La función consiste en copiar la imagen siguiente de la 1 ruta a la 2 ruta, extrayendo una imagen de espumas en cada ciclo hasta que la carpeta de imágenes por procesar esté vacía.

## **6.2.2. Creación de Histograma**

El histograma se crea para representar de manera gráfica, la distribución de tamaños de burbujas respecto su frecuencia repetitiva.

Los parámetros principales que se utilizaron para crear un histograma son, el intervalo de clases y la frecuencia con que se repite la existencia de burbujas en este.

A continuación, se muestra la Figura 6.11 de un histograma obtenido, donde en el eje *x* se encuentran los valores de los diámetros de las burbujas y en el eje *y* el número de burbujas.

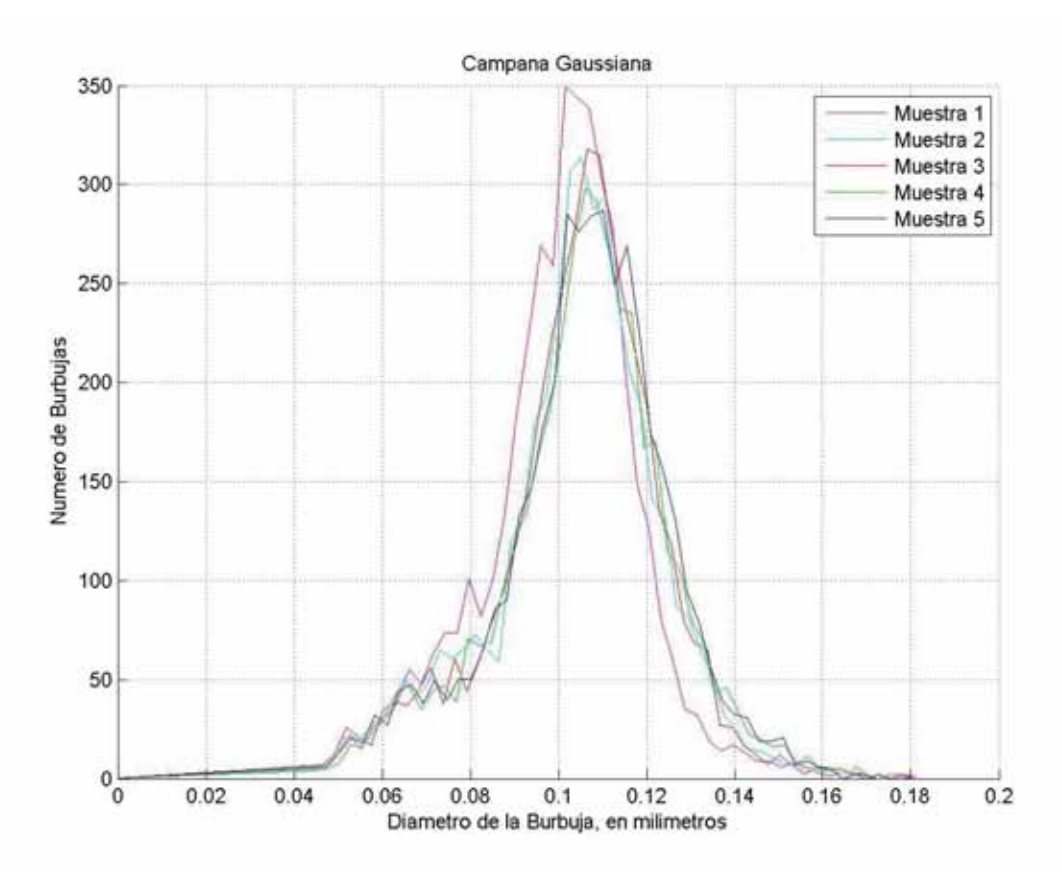

Figura 6. 11. Histograma de la textura de una espuma

# **Capítulo 7 Resultados**

Para evidenciar la funcionalidad de *FoamDL*, se realizaron pruebas empleando imágenes de espumas con estructura esférica, mostrando la interacción del usuario con la interfaz gráfica en el sistema operativo de Windows 7. A continuación, se muestra el diseño de la interfaz principal del programa desarrollado.

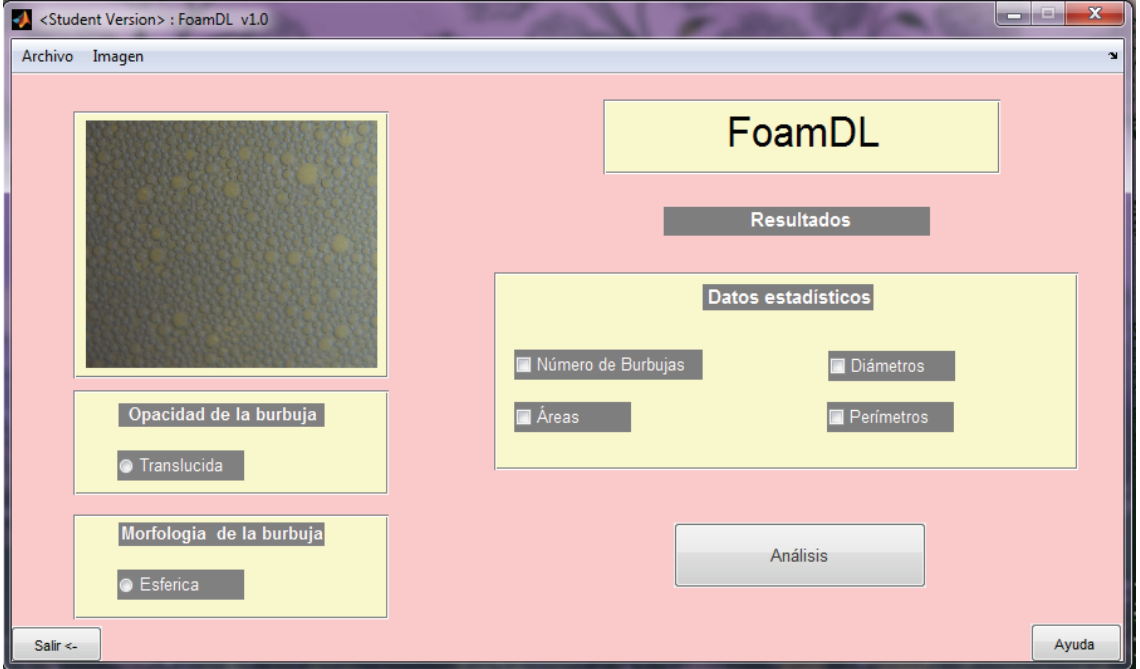

Figura 7.1 Diseño de la interfaz del software *FoamDL*

En la Figura 7.1 se visualiza que se tienen diferentes opciones de análisis, así como para datos estadísticos, para seleccionar la opacidad de la burbuja, en este caso traslucida y la morfología de la burbuja que es esférica.

La opción de análisis es la encargada del procesamiento de imágenes para detección de la textura de las espumas, así como la variación de diferentes opciones de resultados estadísticos, entre ellos Número de burbujas, Diámetros, Áreas y Perímetros.

La última tarea que puede llevar a cabo este sistema es la generación de un reporte, éste se puede realizar una vez que termine el análisis de la textura realizada a la imagen, y es posible oprimiendo el botón "Generar Reporte", ubicado en la parte superior izquierda seleccionando la opción de archivo de la interfaz principal la cual abrirá la ventana con dicha opción mencionada, creando un reporte global de las imágenes analizadas, en formato PDF.

#### **7.1 Análisis de Imágenes para Espumas con Estructura Esférica**

Para llevar a cabo este proceso, fue necesaria la creación de dos carpetas, la primera es nombrada como "Imágenes por Procesar" y es aquella que contiene el listado en orden numérico de imágenes a analizar, donde la primera es la escala de referencia y las demás son las imágenes de espumas, para esta prueba, se tomaron 5 imágenes. La segunda carpeta es el directorio donde se desean almacenar los resultados la cual se deberá encontrar vacía. La Figura 7.2 muestra las dos carpetas creadas para el análisis de la aplicación.

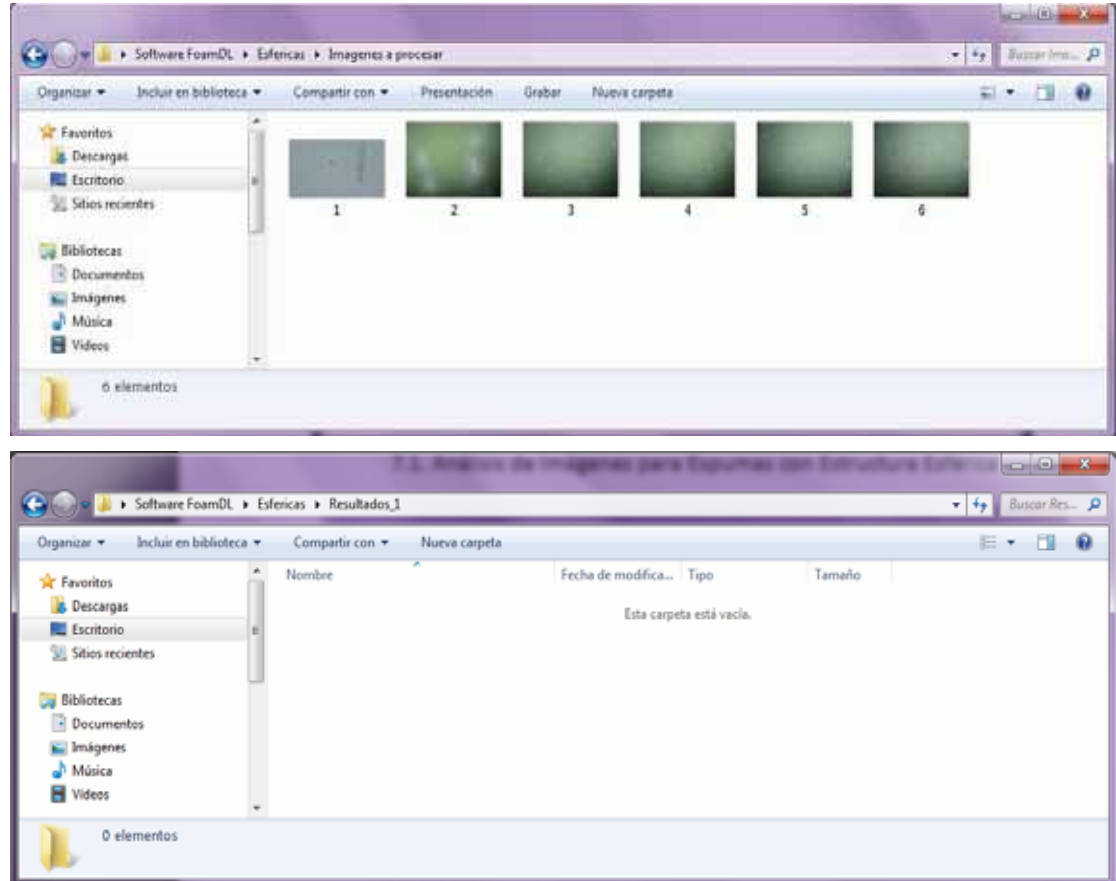

Figura 7. 2. Creación de las carpetas

Se decidió obtener resultados estadísticos, para ello fue necesario en un inicio seleccionar de la interfaz principal las opciones de datos estadísticos a realizar, dependiendo de las necesidades del usuario, las cuales se pueden visualizar en la siguiente figura.

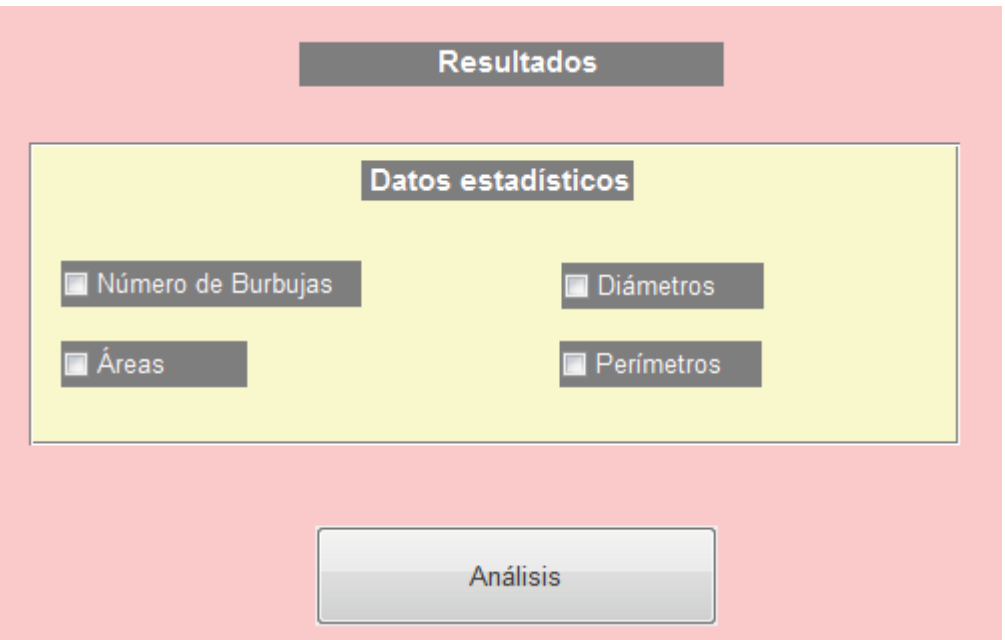

Figura 7. 3. Selección de las opciones de resultados

Una vez seleccionados los parámetros necesarios, se prosiguió al análisis, oprimiendo el botón "Análisis", en donde se presentó una nueva interfaz en la que es posible:

1. Seleccionar una nueva imagen en formato JPG, y a partir de ella 2. Aumentar su tamaño, 3. Reducir su tamaño y 4. Manipular su posición, esto con el fin de medir el diámetro máximo y mínimo de las burbujas.

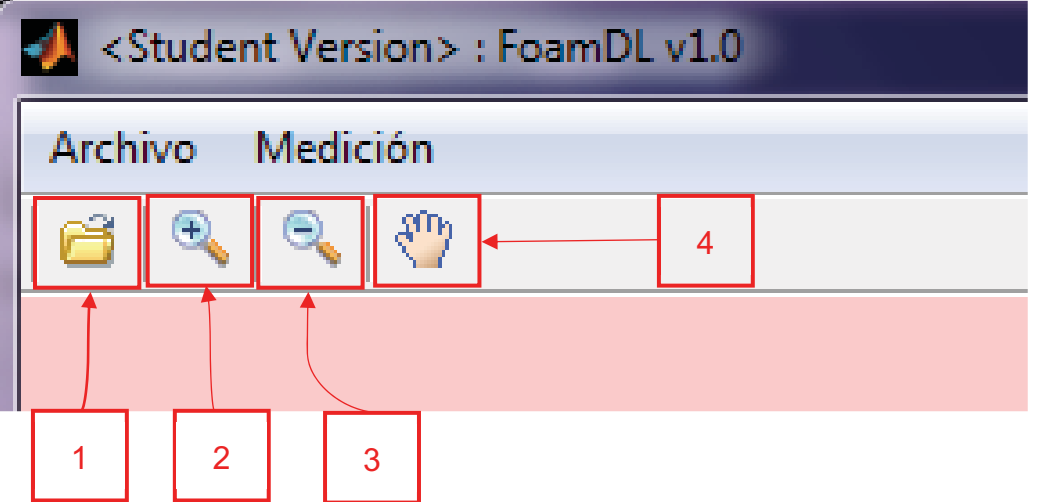

Figura 7. 4. Opciones de la interfaz presentada

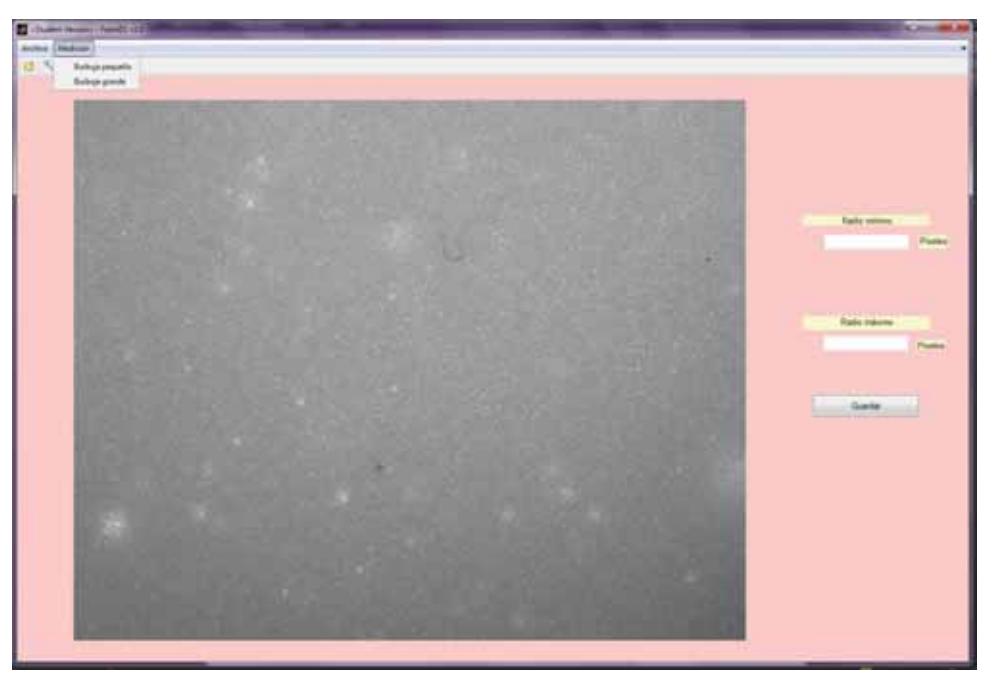

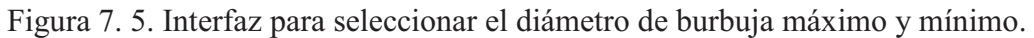

 Para lograr la medición de los diámetros, se seleccionó de la pestaña superior izquierda "Medición" para seleccionar el diámetro que se desea medir y se guarde el proceso.

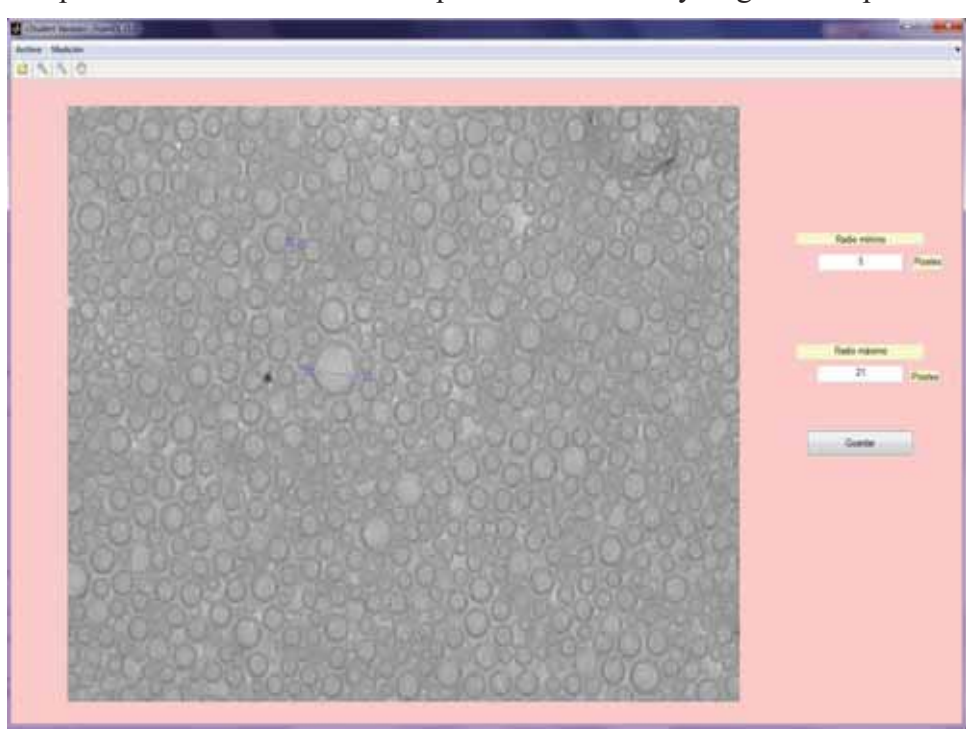

Figura 7.6. Medición de las burbujas

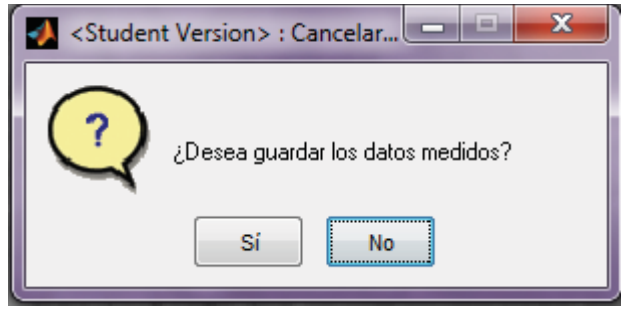

Figura 7.7. Cuadro de diálogo

Para guardar los tamaños medidos, se presionó el botón "Guardar" y se guardan los tamaños seleccionados de burbujas pequeña y grande, en la Figura 7.7 se da la autorización al programa para proceder a guardar los datos posteriormente seleccionados para pasar a la última interfaz, en donde se seleccionaron los directorios de las carpetas creadas anteriormente.

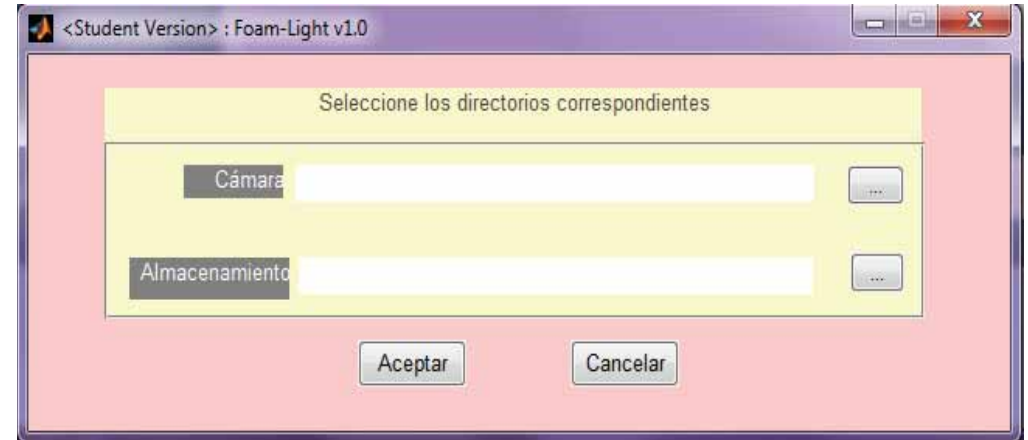

Figura 7.8. Interfaz sin rutas seleccionadas

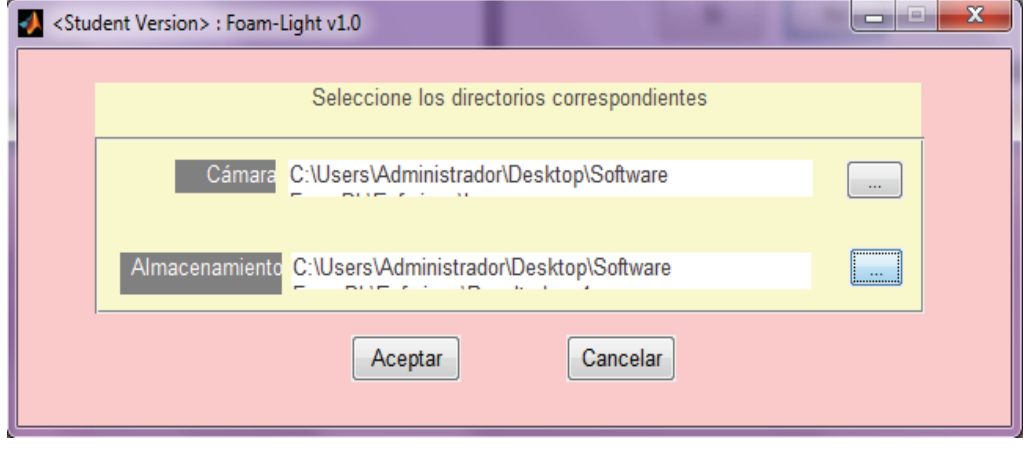

Figura 7.9. Interfaz con rutas seleccionadas

La aplicación inicio a trabajar la detección de la escala de referencia y la detección de burbujas para cada imagen, mostrando las diversas etapas que se están ejecutando, así como el porcentaje de procesamiento.

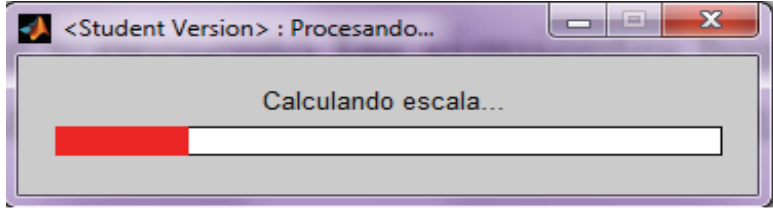

Figura 7.10. Búsqueda del círculo de escala de referencia.

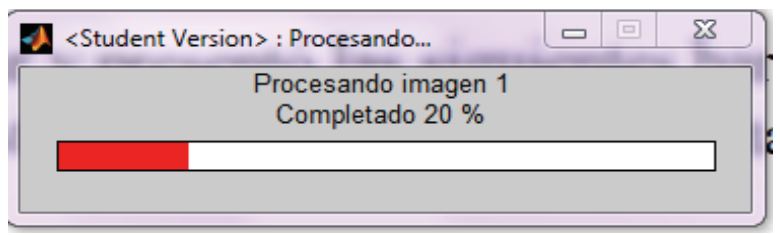

Figura 7.11. Porcentaje del procesamiento para la imagen 1

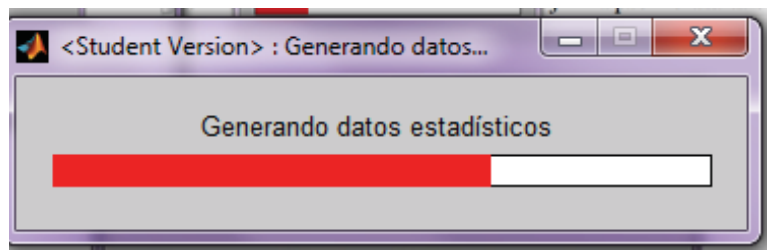

Figura 7.12. Escribiendo datos en archivo Excel

Una vez terminado el proceso de todas las muestras, se desplegó un diálogo indicando el fin del proceso.

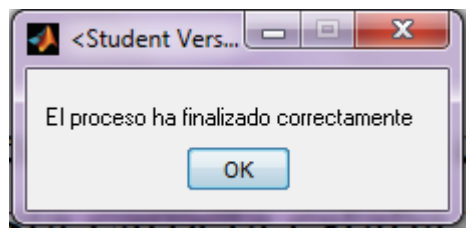

Figura 7.13. Fin del procesamiento

Para observar los resultados, fue necesario dirigirse a la carpeta de resultados seleccionada. Se puede observar que anteriormente esta carpeta estaba vacía (ver Figura 7.2), no obstante, la aplicación hizo su función y almacenó los resultados donde se indicó anteriormente. Se generó una carpeta por cada imagen y esta tenía las imágenes: original, con mejoramiento de contraste y la imagen que contiene los círculos encontrados, también se generó un archivo en Excel llamado "Datos\_Muestra\_i" (donde i es el número de imagen procesada), como se muestra en la Figura 7.15.

| Digeton, C.C., India as Militara H.C., Competition, P.                                                                                                    |                     |                                | President Gabe News capital |                                                        |                                                                                       |                                                                           |  | $2 - 10$          |
|----------------------------------------------------------------------------------------------------|---------------------|--------------------------------|-----------------------------|--------------------------------------------------------|---------------------------------------------------------------------------------------|---------------------------------------------------------------------------|--|-------------------|
| St Farmer<br>& Decarge<br><b>R</b> Instale<br>E Stocksteller<br><b>Elistricia</b><br><b>Documentos</b><br>Integene<br>Masca<br><b>B</b> Viteor<br><b>Huge en el hoge</b> | ugan de vitas<br>No | <b>Renutatos</b> integ<br>46.3 | Resubator, mug<br>et.2      | <b>Resultation image</b><br>mJ<br>Himpson, Total<br>UD | $\begin{array}{c} \text{fundular} \\ \text{in J} \end{array}$<br>Hotopene-20<br>-2020 | <b>Resultados Imag</b><br>in3<br><b>Referencia2Report</b><br>$\mathbf{u}$ |  | <b>CONTRACTOR</b> |
|                                                                                                    | ×                   |                                |                             |                                                        |                                                                                       |                                                                           |  |                   |

Figura 7.14. Carpeta con resultados

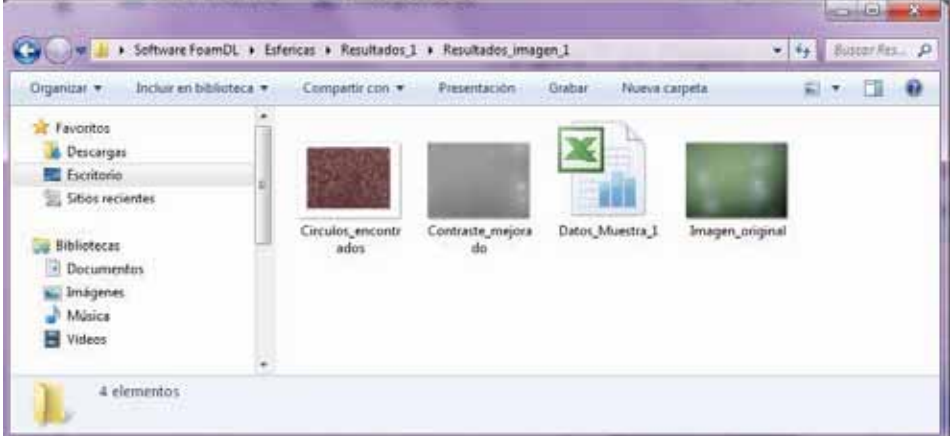

Figura 7.15. Contenido de la carpeta generada para la imagen 1

Los resultados obtenidos para las imágenes seleccionadas fueron los siguientes:

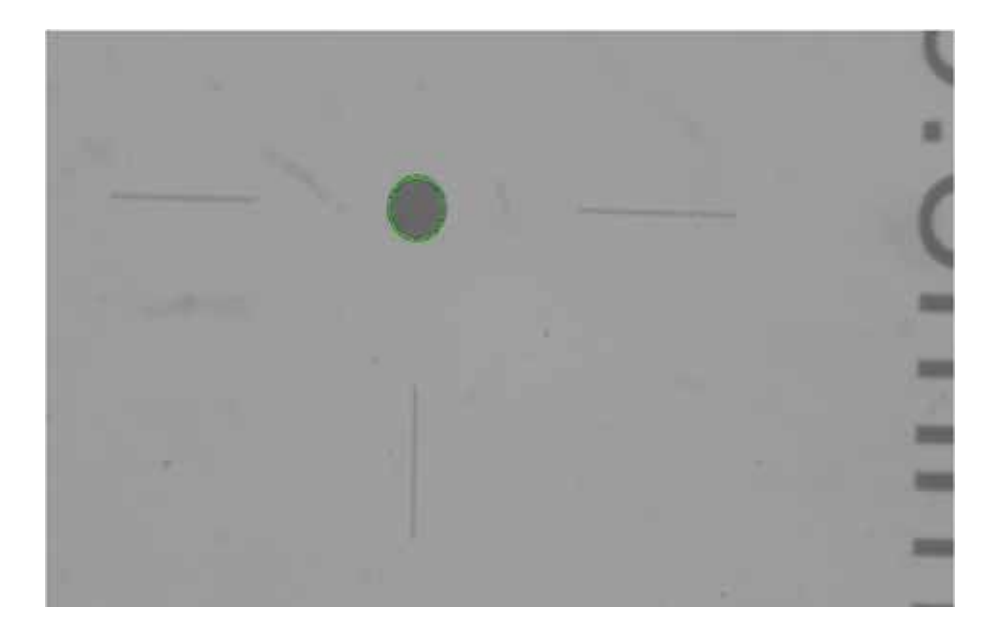

Figura 7.16. Detección de escala de referencia

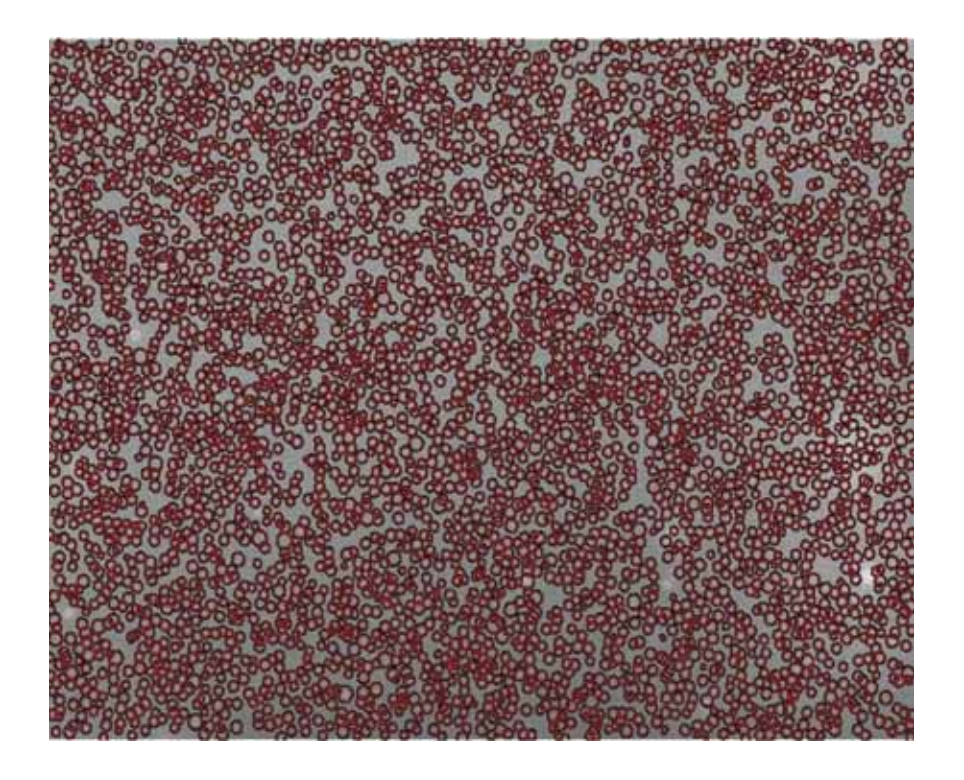

Figura 7.17. Burbujas detectadas en la imagen 1

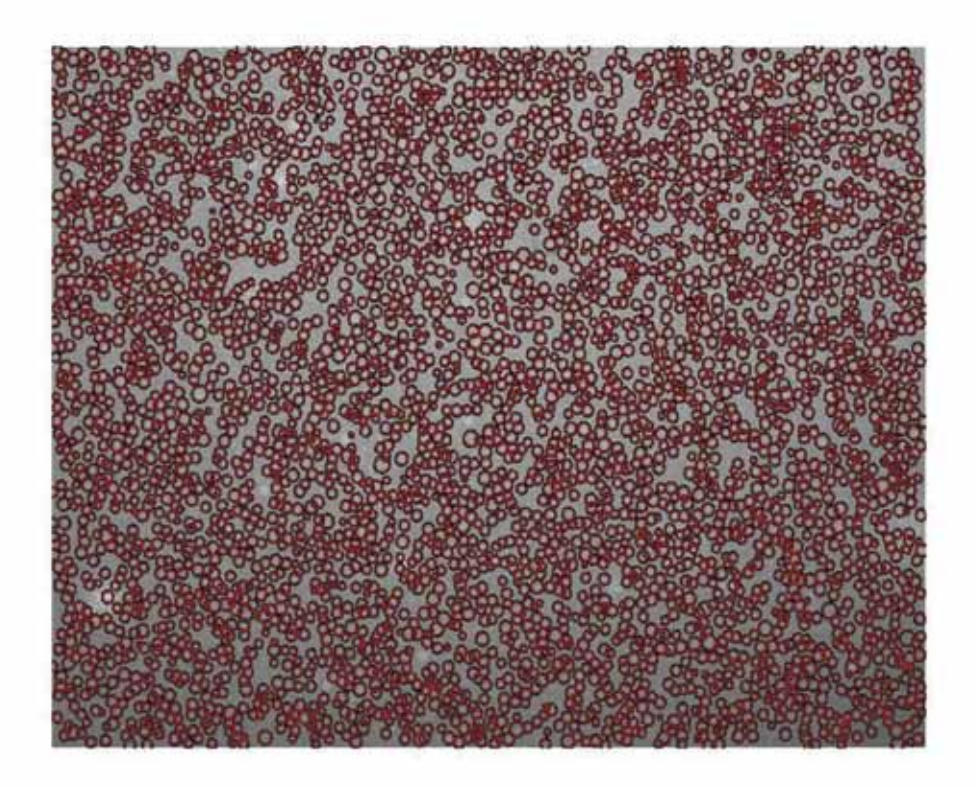

Figura 7.18. Burbujas detectadas en la imagen 2

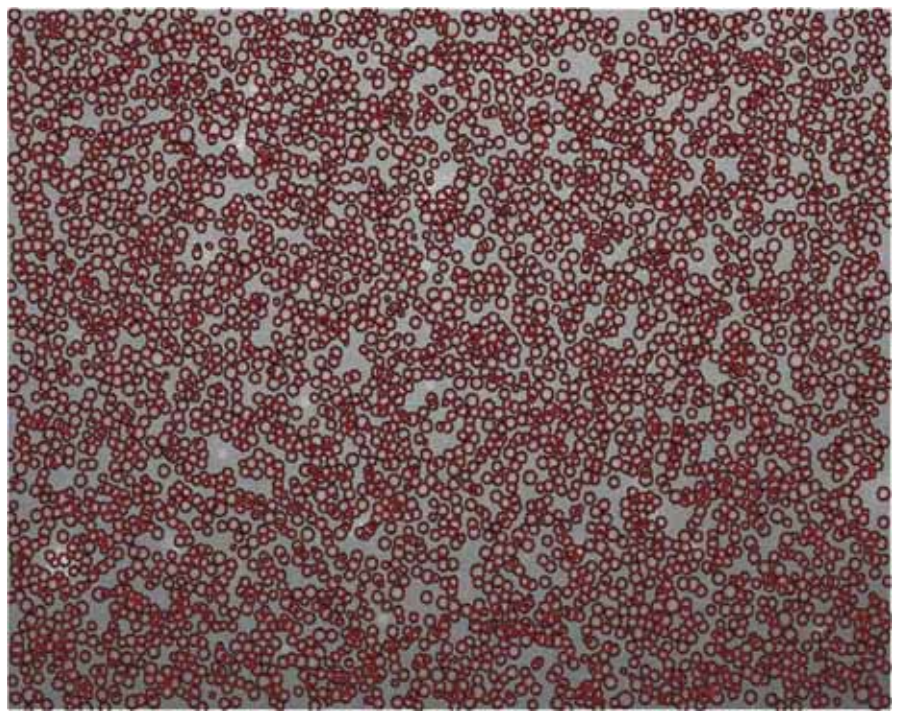

Figura 7.19. Burbujas detectadas en la imagen 3

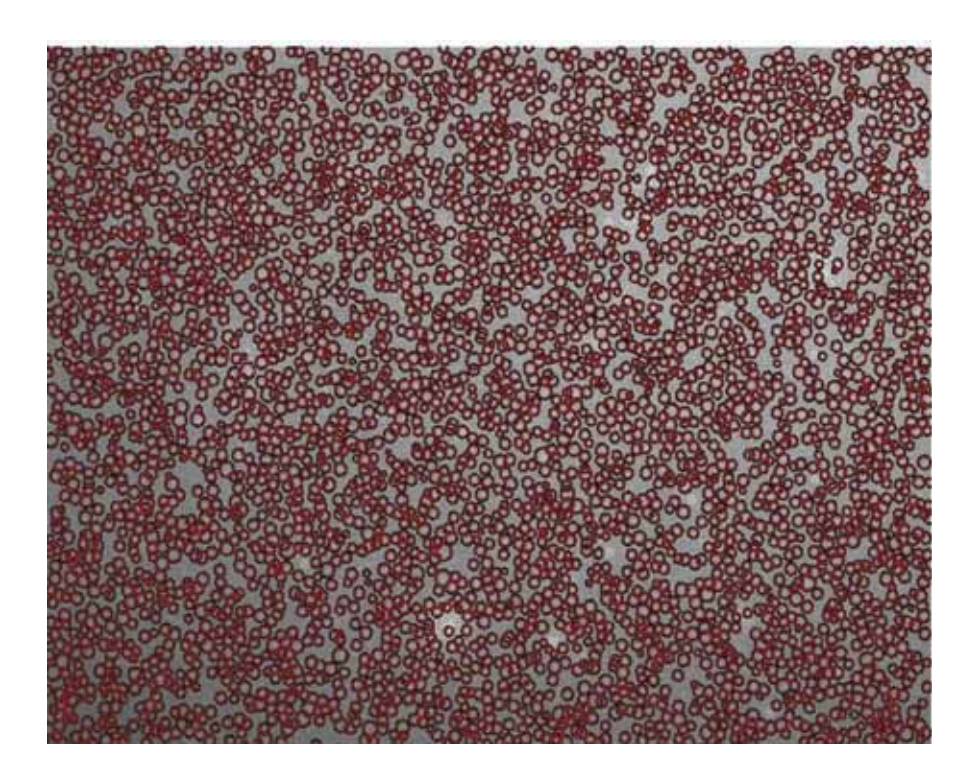

Figura 7.20. Burbujas detectadas en la imagen 4

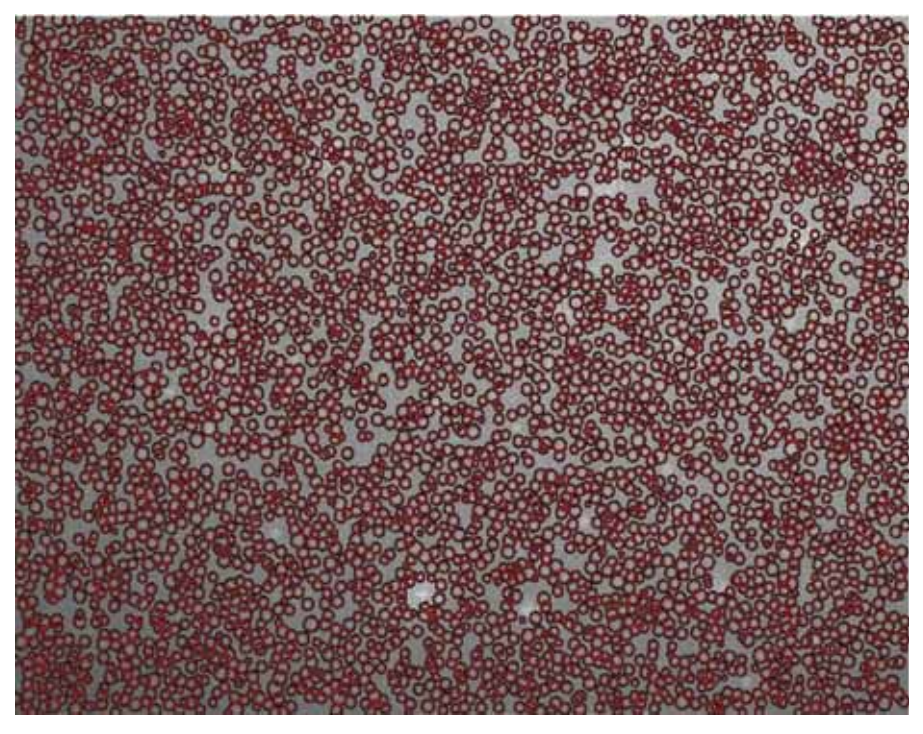

Figura 7.21. Burbujas detectadas en la imagen 5

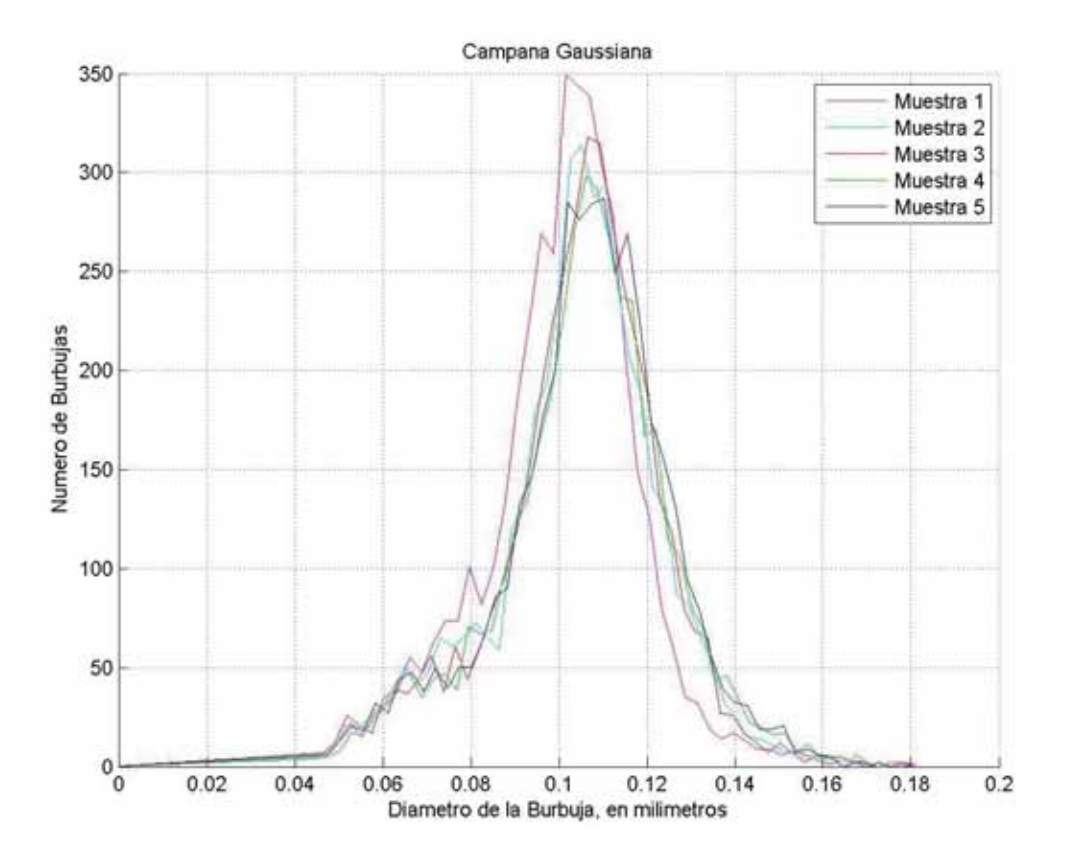

Figura 7.22. Histograma en 2D de cada una de las imágenes

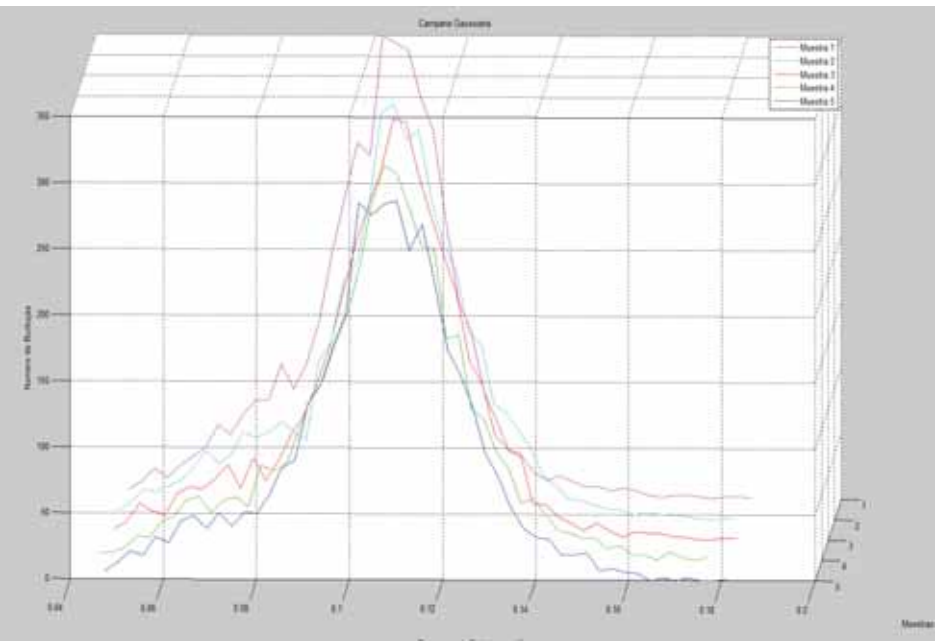

Figura 7.23. Histograma en 3D de cada una de las imágenes

El archivo Excel generado para cada imagen procesada, presenta los datos mostrados en la siguiente imagen.

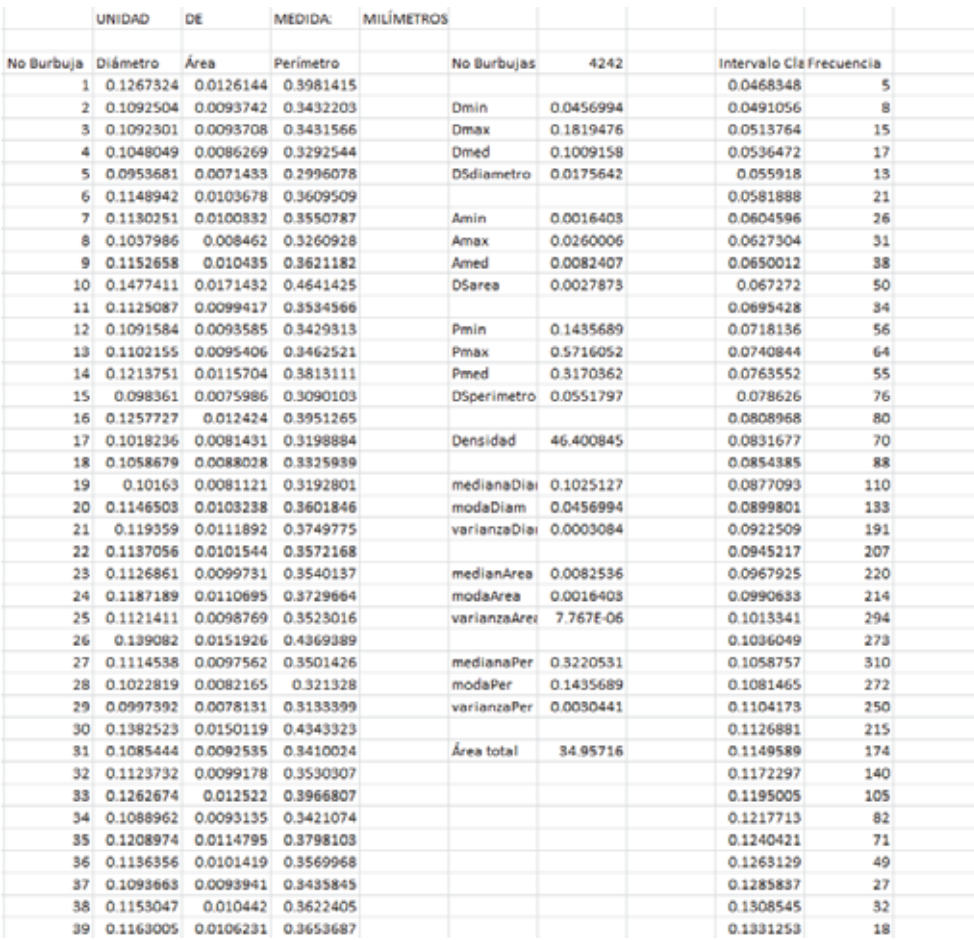

Figura 7.24. Resultados de las burbujas detectadas para la Figura 7.17

Por último, se genera un reporte de todas las imágenes procesadas, donde se desplegó una nueva pestaña de la interfaz principal pidiendo los datos del proyecto y operador como se muestra enseguida.

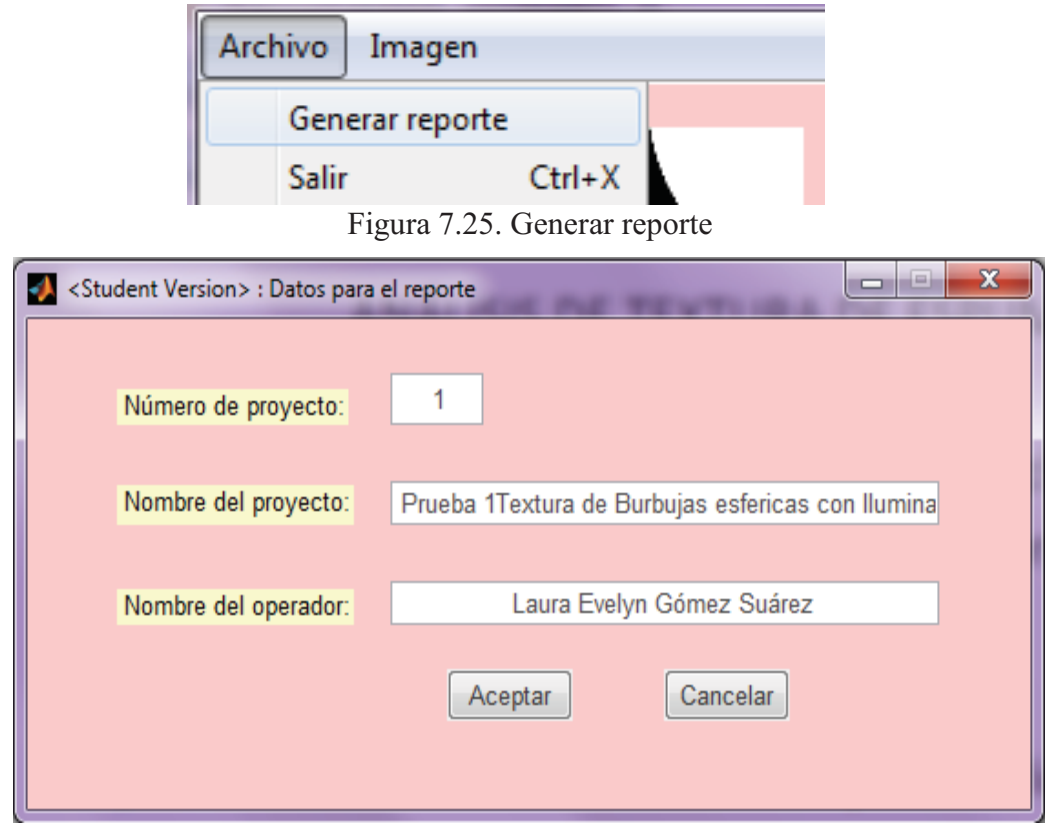

Figura 7.26. Campos de información completos para generar reporte

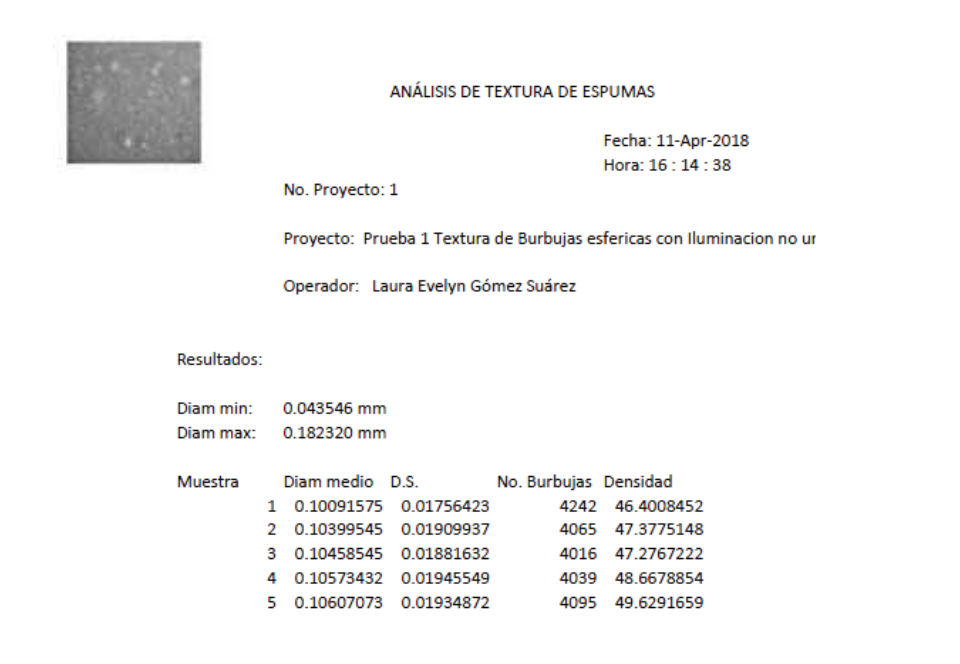

Figura 7.27. Hoja 1 del reporte generado

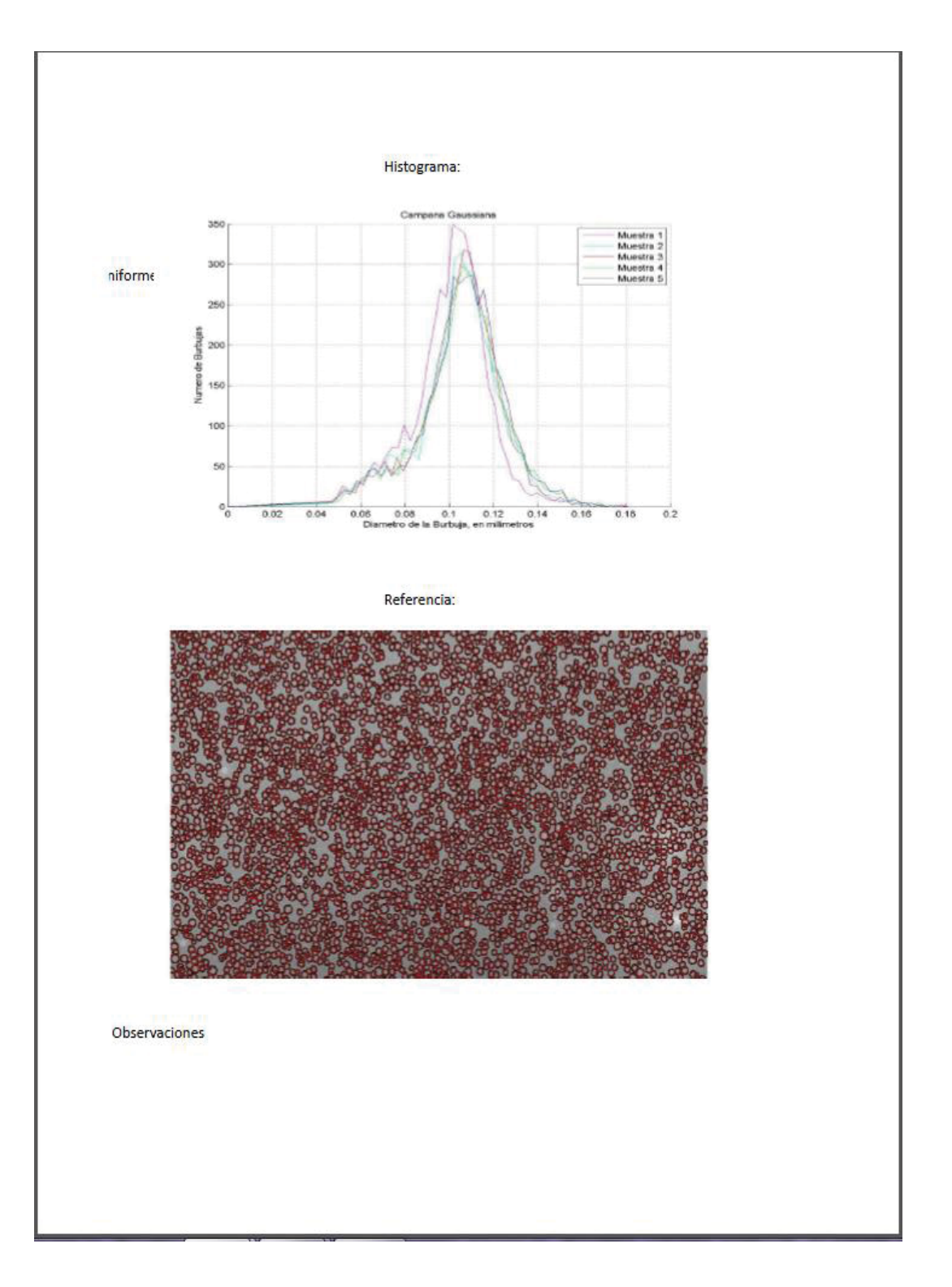

Figura 7.28. Hoja 2 del reporte generado

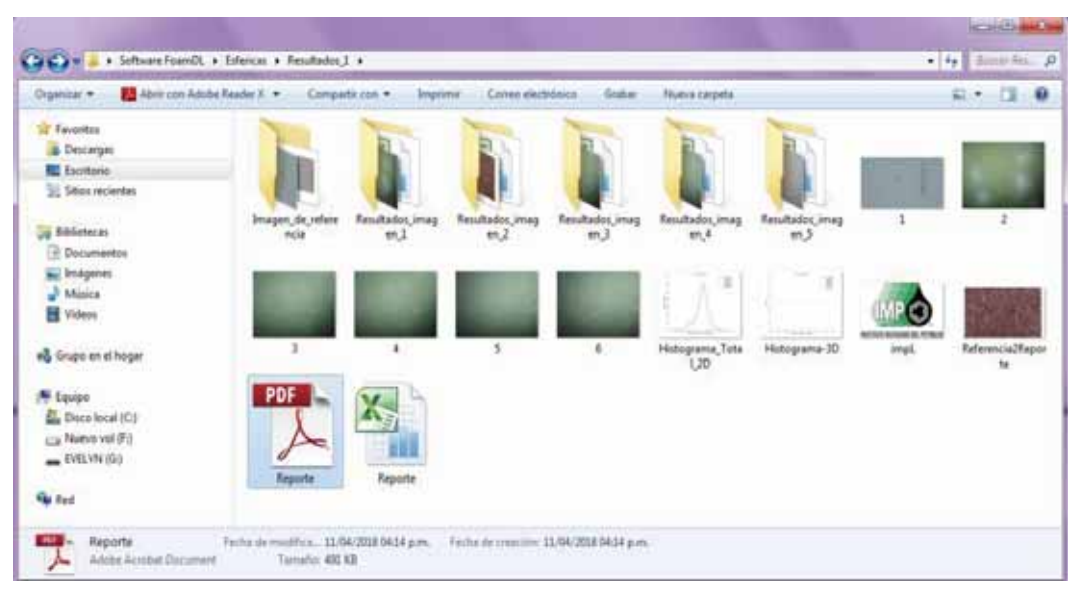

Figura 7.29. Carpeta donde se guarda el reporte

# **Capítulo 8 Análisis y Discusión de Resultados**

## **8.1 Detección de Burbujas con morfología esférica**

Como se observa en el análisis de las imágenes de espumas con estructura esférica mencionadas en el capítulo 7, donde se logró la detección, cuantificación y caracterización de forma estadística de las burbujas en cada imagen, esta aplicación cuenta con errores mínimos en la detección de algunas burbujas, ya que en algunos casos la aplicación detecta objetos grandes que no necesariamente son burbujas. Un estudio detallado del contexto en que se dan estas falsas detecciones indica que pueden deberse a dos fuentes de error que se combinan: a) la primera, es la trayectoria de la iluminación no uniforme, y la segunda b) se debe a la naturaleza dinámica de las espumas, donde varias de sus burbujas pueden alinearse en trayectorias aproximadamente circulares en un momento, creando de esta forma el falso espectro de una burbuja de mayor diámetro.

Las imágenes de espumas estudiadas fueron tomadas con equipo de fotografía especializado que incluye lentes ópticos de amplificación para este tipo de imágenes con orden de tamaño micrométrico, y relaciones de amplificación de 1:1.18 además las imágenes fueron recortadas como se menciona en el capítulo 6 para minimizar la aberración esférica y poder detectar de forma precisa las burbujas.

Para mejorar la calidad de la imagen fue necesario aplicar diversas funciones, entre ellas, la mejora de contraste, eliminación de ruido gráfico, engrosamiento de los objetos contenidos en la imagen, y otras que se presentan y describen con detalle en el Capítulo 6.

Gracias a la implementación de las funciones anteriores, el software acelera los procesos de la detección de las burbujas, y lo hace con mayor precisión.

## **8.2 Histograma y Reporte**

El histograma obtenido del procesamiento de las imágenes con burbujas esféricas, representa la distribución de tamaños de diámetro de las burbujas que fueron detectadas en regiones específicas de la imagen, así como su repetitividad.

El comportamiento de las curvas en el histograma define una tendencia muy similar entre ellas, indicando que existe repetitividad entre las texturas obtenidas en las imágenes, lo cual es de esperarse pues fueron obtenidas de la misma muestra de espuma, se puede llegar a una conclusión similar con respecto a la predominancia o falta de tamaños de burbujas.

Concluyendo que los espectros obtenidos en la espuma son mayormente similares entre sí, lo cual pone en evidencia los resultados del Capítulo 7, en los espectros y en el reporte generado.

En términos de resultados, *FoamDL* procesa las imágenes con calidad aceptable, ya que los errores detectados son mínimos, una prueba de esto es que el histograma que se genera posee una tendencia de la curva y promedio de diámetros muy parecidos entre sí.

#### **8.3 Comparación entre métodos de** *FoamDL* **(Matlab) e ImageJ para detección de burbujas.**

Se presentan las imágenes analizadas por las dos herramientas para realizar una comparativa de los resultados que fueron obtenidos, así como la medición de su eficiencia.

#### **8.3.1ImageJ**

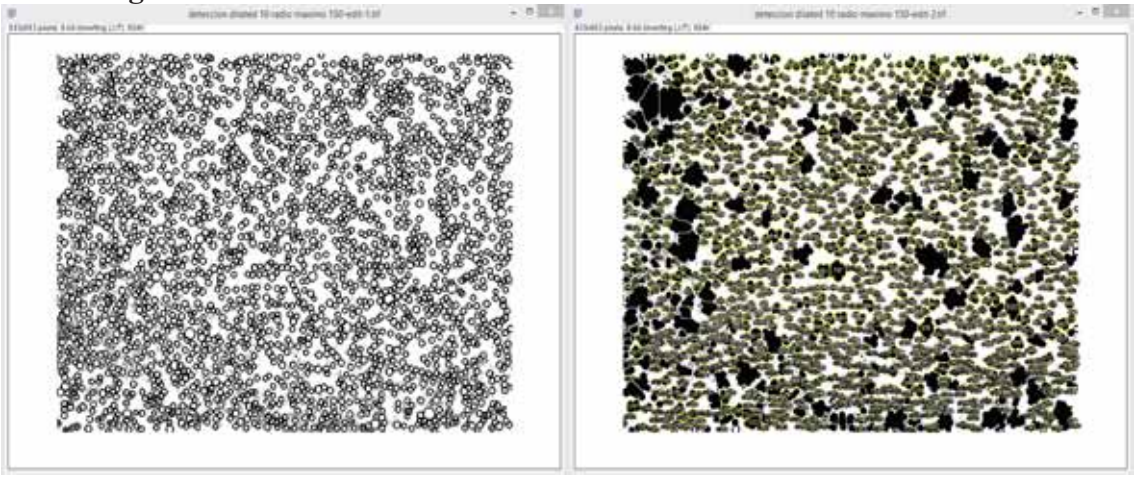

Figura 8.1 Detección de burbujas en ImageJ

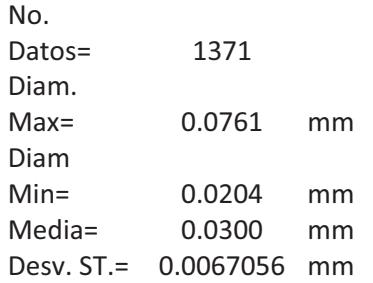

|            |         |            | %         |
|------------|---------|------------|-----------|
| Int. Clase | Clase   | Frecuencia | acumulado |
| 0.02032    | 0.02032 | 0          | $0.00\%$  |
| 0.0254     | 0.0254  | 244        | 17.80%    |
| 0.03048    | 0.03048 | 729        | 70.97%    |
| 0.03556    | 0.03556 | 185        | 84.46%    |
| 0.04064    | 0.04064 | 113        | 92.71%    |
| 0.04572    | 0.04572 | 42         | 95.77%    |
| 0.0508     | 0.0508  | 33         | 98.18%    |
| 0.05588    | 0.05588 | 12         | 99.05%    |
| 0.06096    | 0.06096 | 8          | 99.64%    |
| 0.06604    | 0.06604 | 1          | 99.71%    |
| 0.07112    | 0.07112 | 1          | 99.78%    |
| 0.0762     | 0.0762  | 2          | 99.93%    |
| 0.08128    | 0.08128 | 1          | 100.00%   |
|            | y mayor | n          | 100.00%   |

Figura 8.2 Datos comparativos de la imagen.

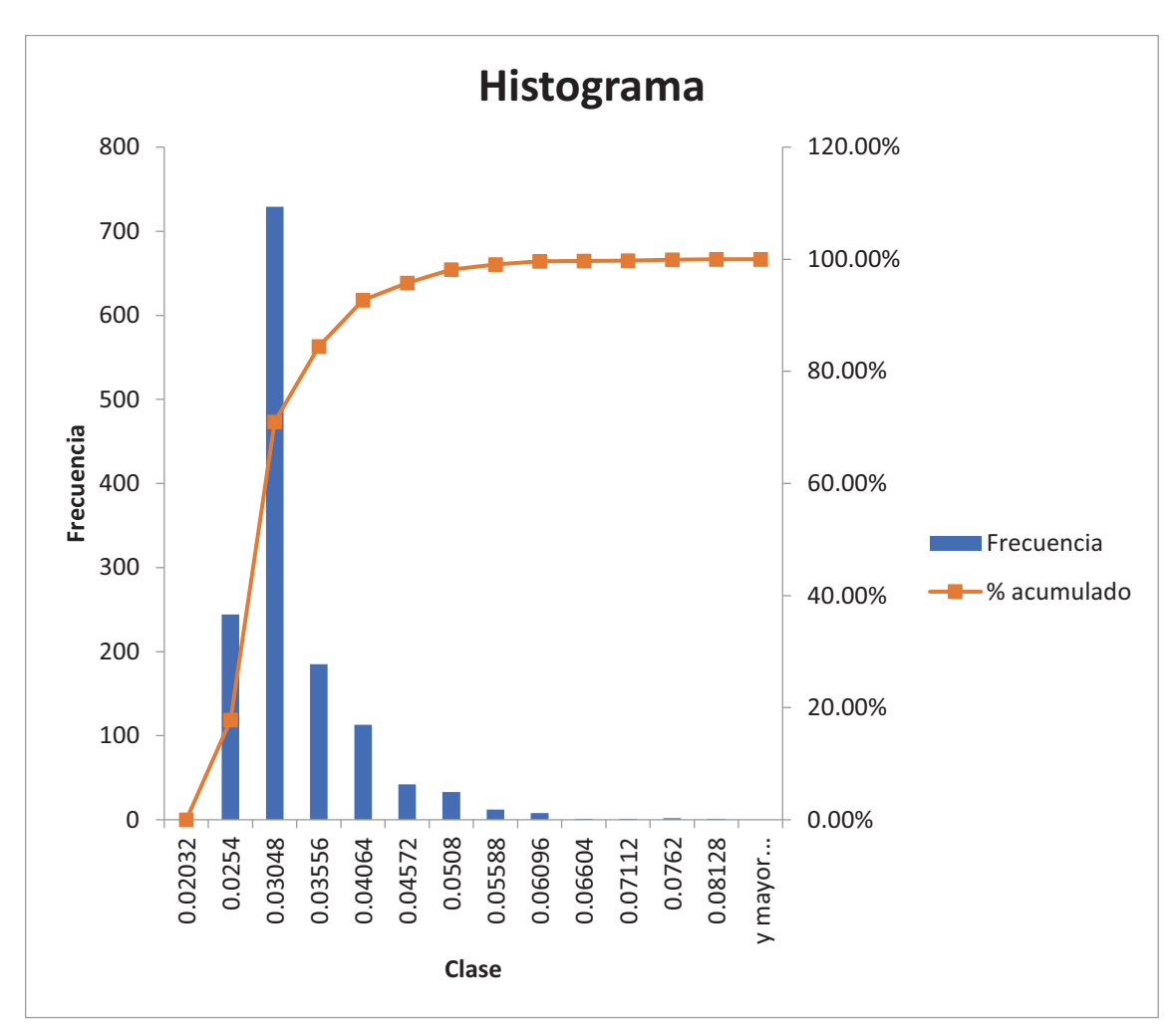

Figura 8.3 Histograma de la imagen procesada con ImageJ

En la imagen procesada en ImageJ se obtuvo el conteo de 1371 burbujas como se muestra en la Figura 8.2, en la Figura 8.1 se compara la imagen original que se encuentra de lado izquierdo con la imagen que proceso ImageJ de lado derecho, presentando un diámetro máximo de 0.0761 mm y diámetro mínimo de 0.0204mm, se puede observar que el algoritmo de detección de burbujas no es preciso, ya que toma en cuenta burbujas entrelazadas con un diámetro mayor.

Los diámetros con radios repetitivos según el histograma de la figura 8.3 se encuentra en la medida de 0.03048 mm, localizándose más de 700 burbujas, observándose una curva en decremento en menor porción con burbujas de tamaño más grande.

# **8.3.4 Matlab**

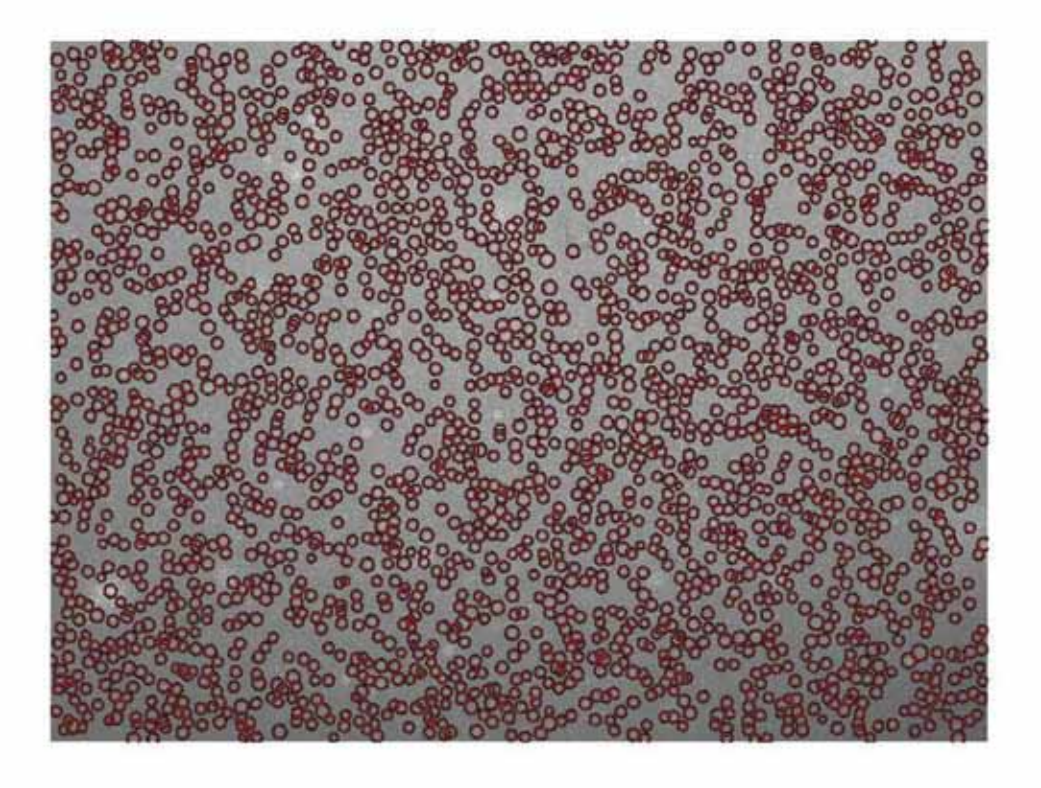

Figura 8.4 Detección de burbujas con Matlab

| No. de<br>burbujas:<br>4242 |                         |                       |          |                 |  |
|-----------------------------|-------------------------|-----------------------|----------|-----------------|--|
| Diam min:                   | 0.043546 mm             |                       |          |                 |  |
|                             | Diam max: 0.182320 mm   |                       |          |                 |  |
|                             |                         |                       |          |                 |  |
|                             | Diam                    |                       | No.      |                 |  |
| Muestra                     | medio                   | D.S.                  | Burbujas | Densidad        |  |
|                             | 0.10091575 0.01756423   |                       |          | 4242 46.4008452 |  |
|                             | 2 0.10399545 0.01909937 |                       |          | 4065 47.3775148 |  |
| 3.                          | 0.10458545 0.01881632   |                       |          | 4016 47.2767222 |  |
| 4                           |                         | 0.10573432 0.01945549 | 4039     | 48.6678854      |  |
| 5.                          |                         | 0.10607073 0.01934872 | 4095     | 49.6291659      |  |

Figura 8.5 Datos Comparativos de la imagen

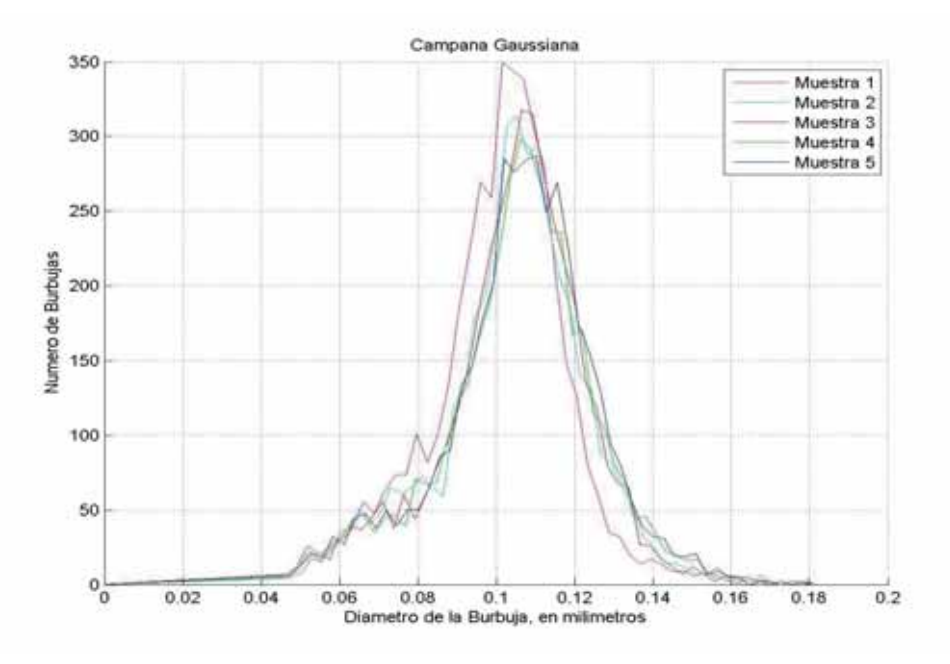

Figura 8.6 Histograma de la imagen procesada con Matlab

En la imagen procesada en Matlab se obtuvo el conteo de 4242 burbujas como se muestra en la Figura 8.5, se puede observar que el algoritmo de detección de burbujas es preciso y eficiente ya que detecta una gran cantidad de ellas, se observa que algunas de ellas no son burbujas sino halos de luz que suelen ser detectados debido a que no se cuenta con iluminación uniforme en la imagen original.

Los diámetros con radios repetitivos según el histograma de la Figura 8.6 se encuentra en la medida de 0.1057 mm, localizándose más de 350 burbujas, se observan en el histograma curvas de similar magnitud indicando que las burbujas oscilan en tamaños muy similares.

Concluyendo según las pruebas realizadas en las herramientas de procesamiento de imágenes que el algoritmo que se utiliza en Matlab para la detección es más eficiente y genera mejores resultados, además de que contiene errores mínimos al detectar objetos que no son burbujas.

Por lo cual se triplico la efectividad de la detección en Matlab, detectando aproximadamente 3 veces más burbujas que la detección con ImageJ.

# **Capítulo 9 Conclusiones**

En el desarrollo del presente proyecto se realizó la caracterización morfométrica y morfológica de espumas húmedas con respecto a sus burbujas, las cuales fueron de tamaño micrométrico.

Esta evaluación demostró que los algoritmos utilizados dieron como resultado un alto índice de detección, cuantificación y caracterización de las burbujas esféricas contenidas en la imagen.

Los cálculos estadísticos ayudaron a complementar la evaluación estadística morfométrica, que es uno de los parámetros de la textura.

Aunque la aplicación puede contener errores mínimos, el software *FoamDL* se encontró que es un sistema más preciso para la identificación de burbujas, ya que el porcentaje de burbujas detectadas es 300% más grande que el obtenido con la herramienta de ImageJ mencionada en el capítulo 8, al realizar la comparación de las burbujas detectadas por el software con la misma imagen procesada se concluye que los resultados reflejan una detección efectiva y confiable de las burbujas totales encontradas.

Sin embargo, el software no es efectivo en su totalidad ya que puede presentar errores al momento de la detección de las burbujas dependiendo del tamaño de estas, así como detectar objetos que no necesariamente son burbujas, debido a las siguientes condicionantes: a) la primera, es que la trayectoria de la iluminación es no uniforme, y la segunda b) se debe a la naturaleza dinámica de las espumas, donde las burbujas continuamente están cambiando de tamaño y posición, y donde varias de sus burbujas pueden alinearse en trayectorias aproximadamente circulares en un momento, creando de esta forma el falso espectro de una burbuja de mayor diámetro.

Gracias a esta aplicación se podrán disminuir los tiempos de evaluación de la textura en una espuma, que tradicionalmente pueden durar horas, a unos minutos, por lo cual se plantea evaluar a fondo la aplicación y seguir realizando algunas mejoras para mejorar la detección de las burbujas y hacer más eficientes sus algoritmos y tiempos.

La mejora de la calidad de la imagen se logró implementando herramientas que ayudaron a la ecualización de la imagen, mejorando sus valores de brillo y contraste, el uso de funciones ayuda a eliminar el ruido y permiten engrosar los objetos para poder distinguir de manera sencilla las burbujas de tamaño micrométrico, lo cual tiene como finalidad obtener imágenes con objetos claramente definidos y observables a simple vista.

La transformada de Hought enfocada a la detección de círculos, proporciona los datos de salida de las medidas de radio de las burbujas, además de que ayuda a la detección de ellas especificando el rango de burbujas a ser detectadas, la eficiencia de esta técnica se debe principalmente a que la forma geométrica general de las burbujas es circular, realizando una aproximación certera a los datos reales.

 La generación de reporte se obtuvo de manera exitosa debido a que se utilizaron formatos de Excel para después poder convertirlos a formato PDF.

El archivo que se genera en Excel contiene los resultados estadísticos generales e imágenes representativas de la identificación de burbujas detectadas, lo cual genera un archivo completo de información.

# **Capítulo 10 Referencias Bibliográficas**

## **Capítulo 1**

[1] Osei-Bonsu, K., Shokri, N., Grassia, P., (2015) "*Fundamental investigation of foam flow in a liquid-filled Hele-Shaw cell.*" Journal of Colloid and Interface Science, V.462, pp. 288-296.

[2] Mitchell, B.J., (1969) "*Viscosity of foam*" Ph. D. Dissertation, University of Oklahoma, Norman.

## **Capítulo 2**

[3] Schramm, L., (1994) *"Foams"*. Washington, DC: American Chemical Society.

[4] Bikerman, J. J., (1973) "Foams" Springe-Verlag, New York.

[5] Narsimhan, G., Ruckenstein, E., (1996) *"Structure, Drainage, and Coalescence of Foams and Concentrated Emulsions."* Capítulo 2 del libro "Foams, theory, Measurements, and Applications", Editado por Prud'homme, R. K., Khan, S. A.,Marcel Dekker,inc. ,New York.

[6] cursosdeotonno., (2017) "Química y cocina María Dolores Garrido" Página Web encontrada el 13 de noviembre de 2017 en la liga http://www2.ual.es/cursosdeotonno/ponencias/Quimica\_y\_cocina\_maria\_dolores\_garrid o.pdf

[7] comohacer.eu., (2012) "Como hacer espuma instantánea" Página Web encontrada el 13 de noviembre de 2017 en la liga https://comohacer.eu/como-hacer-espuma-instantanea/.

[8] Prezi., (2011) "¿Cómo se forma una espuma?" Página Web encontrada el 13 de noviembre de 2017 en la liga https://prezi.com/k6t\_e1a4l5pr/como-se-forma-una-espuma/

[9] Universo Marino., (2010) "La espuma de las olas del mar." Página Web encontrada el 13 de noviembre de 2017 en la liga https://universomarino.com/2010/10/29/la-espuma-de-las-olas-del-mar/

[10] J. Ross, G. D. Miles., (1941) *An Apparatus for Comparison of Foaming Properties of Soaps and Detergents, Oil & Soap*, P. 99-102.

[11] Belandria, G. B. C., (2001) "Estabilización de Espumas no-acuosas en presencia de sólidos finos." Tesis de Grado, Laboratorio de Formulación, Interfases, Reología y Procesos, Ingeniería Química, Universidad de Los Andes, Mérida-Venezuela.

[12] Incendios y seguridad., (2018) "Aplicación y tipo de Espuma." Página Web encontrada el 12 de abril de 2018 en la liga http://www.incendiosyseguridad.com/seccion-1.0.0/SCI-1.1.1.1.html

[13] Berger, T. W., (1991) *"Self-cleaning apparatus for preparing aqueous air foams",* United States Patent 4986667.

[14] Cole, W.H., (1974) *Equipment for making foam for dust suppression and other purposes*, United States Patent 3811660.

[15] Gray, P. T., Masters,D .R., (2000) *Foam and Foam/Cement Mixture*, United States Patent 6046255.

[16] Bamforth, C. W., (1985) *"The Foaming Properties of Beer."* Journal of The Institute of Brewing. V. 91 (6), November-December, Pp. 370–383.

[17] Prud´homme, R. K., Khan, S. A., (1996) *"Foams. Theory, Measurements and Applications."* Marcel Dekker, Inc.

[18] Becerra, Y. N., Khan, M.S., Hussein, W.G-B., Espic, C.F-S., Zamorano,N.J-A., (2014), *Device and method for bubble size classification in liquids*, international Application number PCT/CL2015/050061.

[19] Dam, N., (2008) *Ultrasonic system for detecting and quantifying of air bubbles/particles in a flowing liquid*, international application number pct/us2008/001/001366.

[20] Equipo de análisis FOAMSCAN de la firma TECLIS, Parc de Chancolan, F-69770 LONGESSAIGNE.

## **Capítulo 3**

[21] Controlengeurope.com., (2015) *"Understanding and controlling foam"* " Página Web encontrada el 15 de abril de 2017 en la liga: http://www.controlengeurope.com/article/107592/Understanding-and-controllingfoam.aspx

## **Capítulo 5**

[22] Biblioteca digital ilce., (2018) "Procesamiento de imágenes", Página Web encontrada el 14 de abril de 2018 en la liga: http://bibliotecadigital.ilce.edu.mx/sites/ciencia/volumen2/ciencia3/084/htm/sec\_9.htm

[23] R. C. González., R. E. Woods., S.L. Eddins., (2004) *"Digital Image Processing Using Matlab "*, Upper Saddle River, NJ: Pearson.

# **Anexo 1**

# Justificación para la no publicación del código

El código desarrollado durante el Proyecto Terminal de la Alumna Laura Evelyn Gómez Suárez es parte de un sistema óptico-mecánico en desarrollo para patentarse por parte del Instituto Mexicano del Petróleo, por esta razón se ha solicitado no publicar dicho código. Cabe aclarar que la Alumna está incluida dentro de los autores de este sistema.